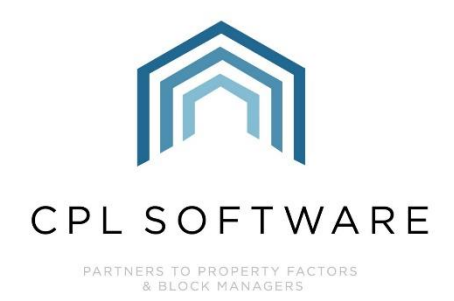

# **CPL RELEASE NOTES** VERSIONS 2.59.12 - 2.59.14

**JULY 2023** 

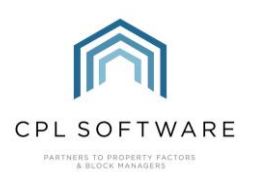

# **CONTENTS**

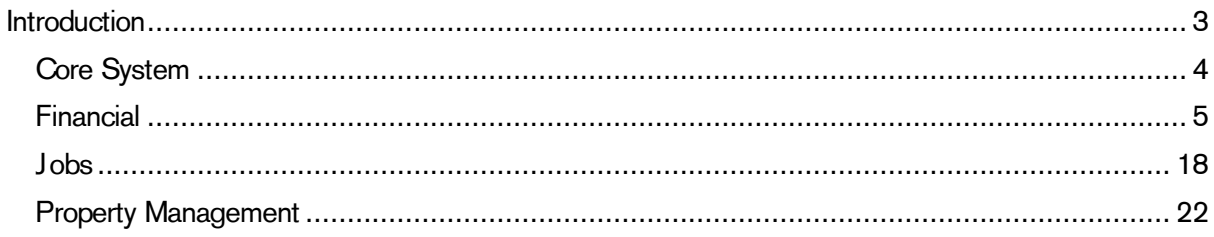

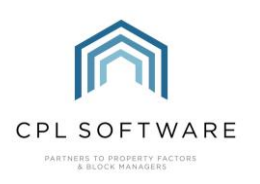

### <span id="page-2-0"></span>**INTRODUCTION**

Welcome to the notes accompanying sub-versions of CPL's 2.59 Release.

This document contains a list of new features and changes implemented in Releases 2.59.12 to 2.59.14.

Changes and new features have been classified under the following headings:

- Core System
- Financial
- Jobs
- Property Management.

Each Release item number is coloured to represent these sections based on the following key:

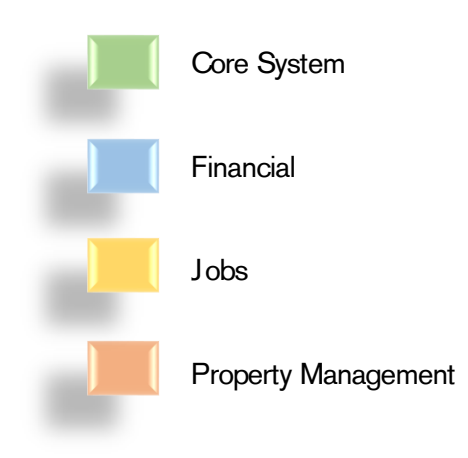

These Release Notes will be available in the CPL Knowledge Base.

All CPL releases also include many background improvements made to existing features in CPL which may not be listed here.

Please note that in this release, several new features have required additional description. To keep the Release Notes document to a more manageable length separate helpsheets and training guides have been created and added to the Knowledge Base for these items. Where this is relevant, a summary of the feature is included in this document along with a link to the location of the Helpsheet or Training Guide in the Knowledge Base.

<span id="page-3-0"></span>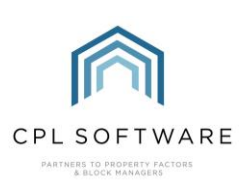

#### **CORE SYSTEM**

CPL Release Notes V2.59.12 - V2.59.14 v1.0 Page 4 of 31

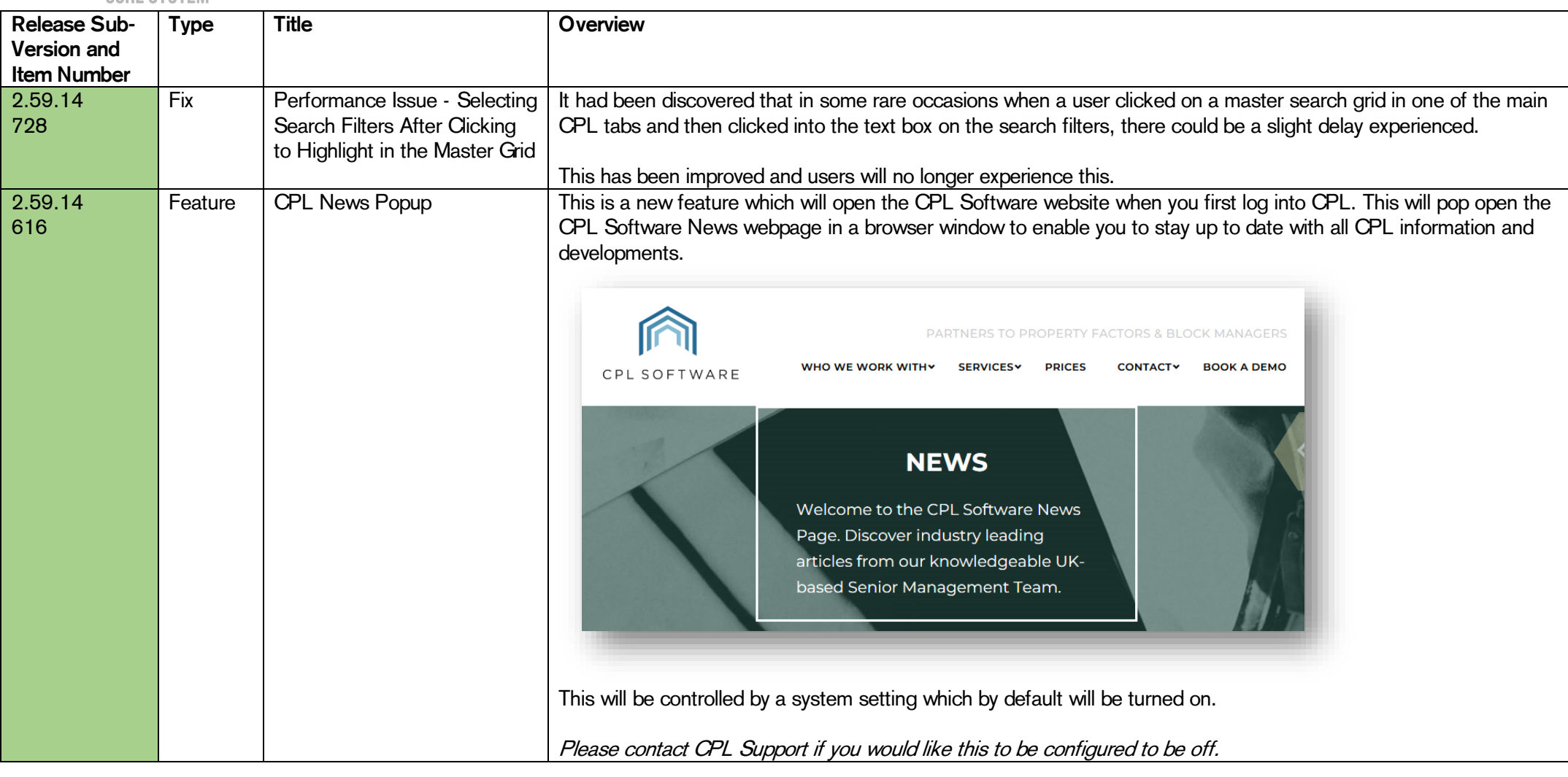

<span id="page-4-0"></span>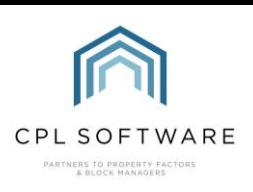

#### FINANCIAL

CPL Release Notes V2.59.12 - V2.59.14 v1.0 Page 5 of 31

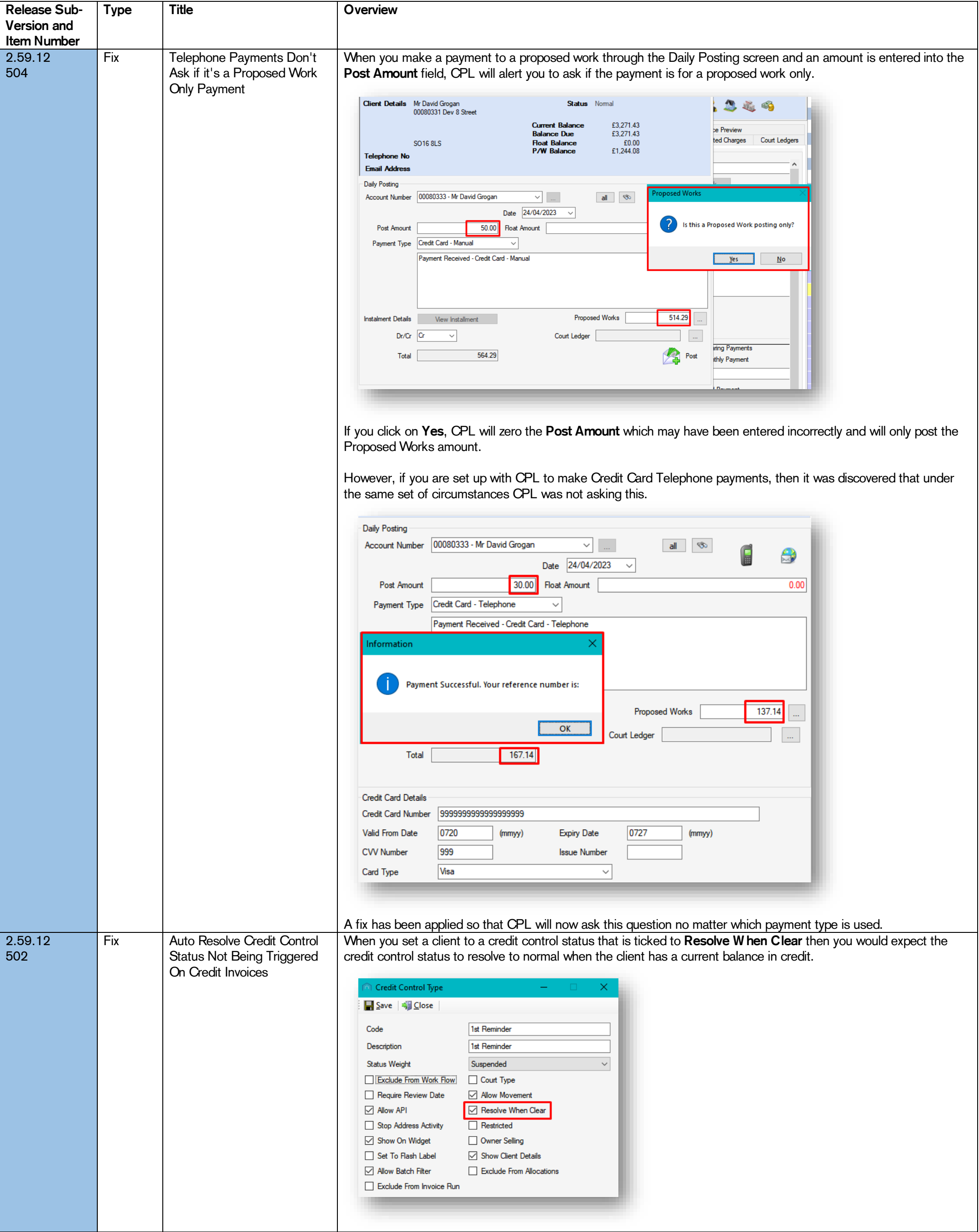

CPL Release Notes V2.59.12 - V2.59.14 v1.0 Page 6 of 31

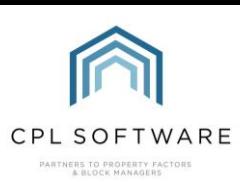

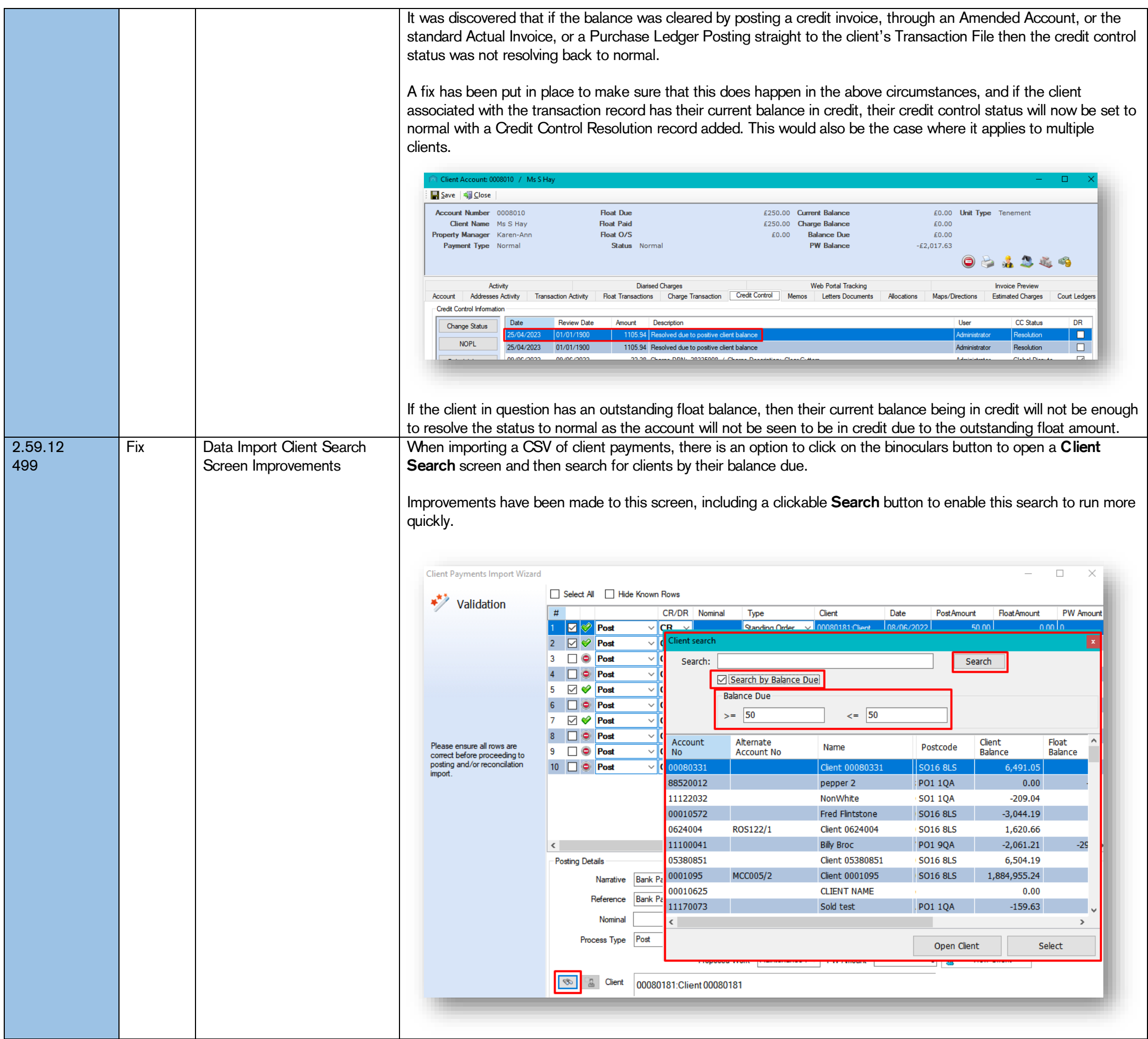

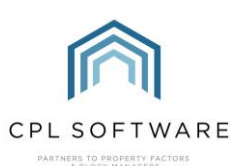

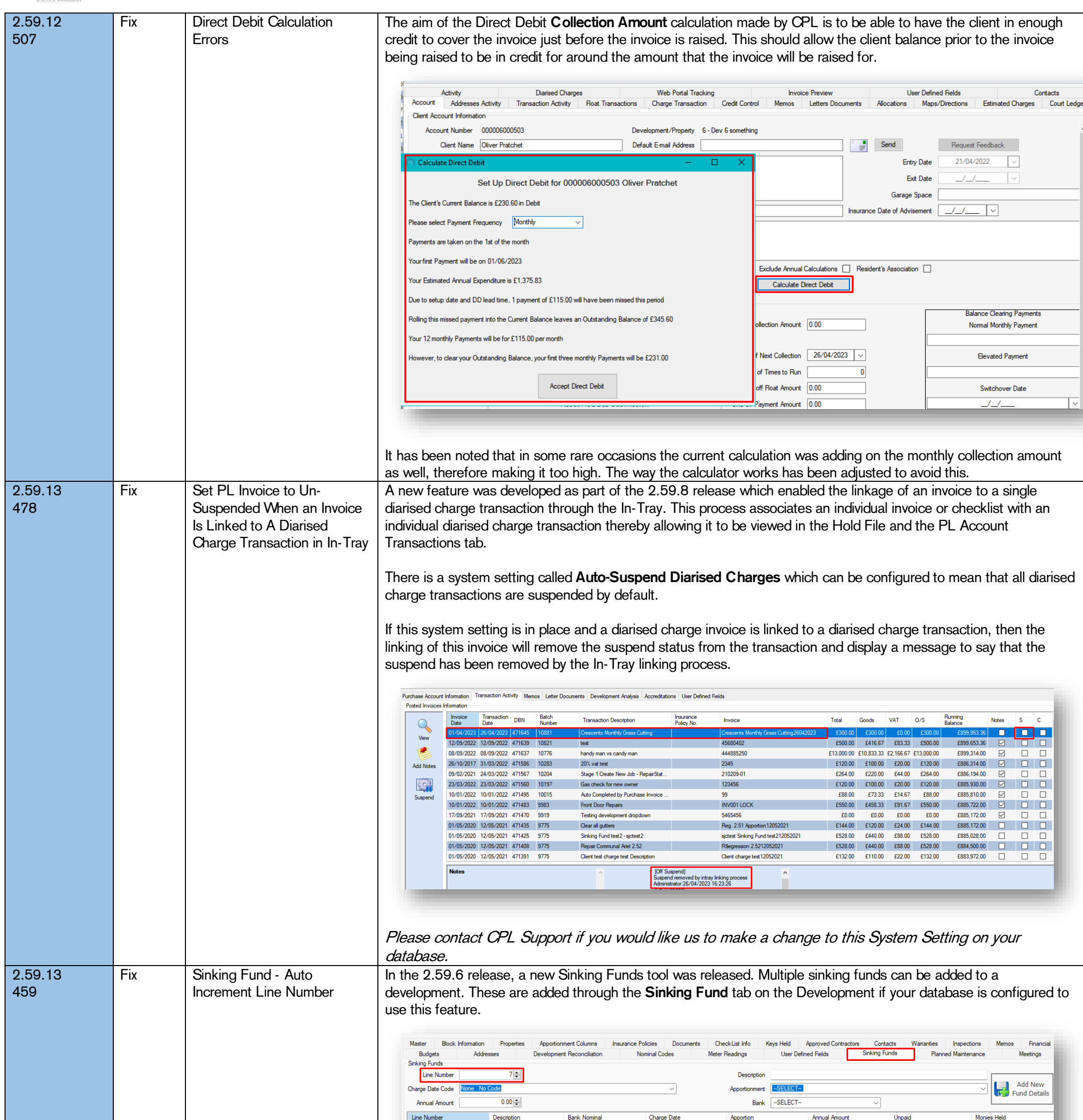

©CPL Software 2023

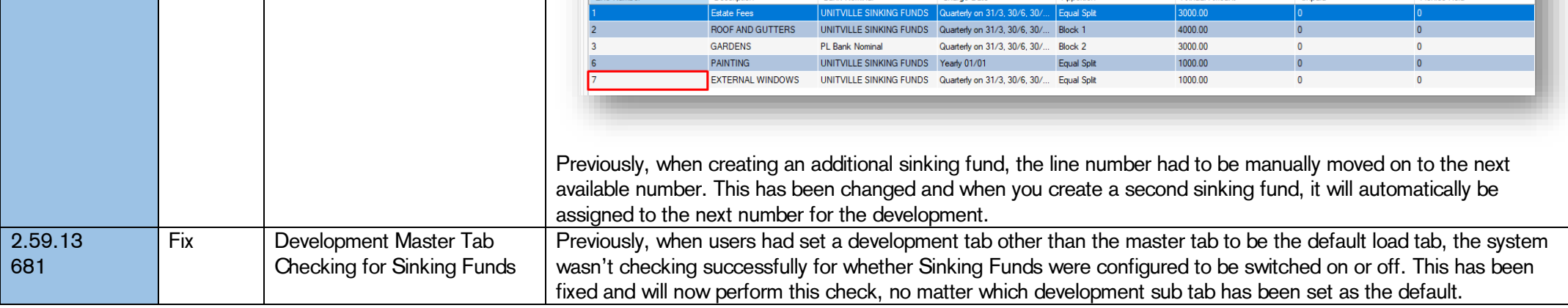

**Bank Non** 

Charge Date

Description

CPL Release Notes V2.59.12 - V2.59.14 v1.0 Page 7 of 31

CPL Release Notes V2.59.12 - V2.59.14 v1.0 Page 8 of 31

©CPL Software 2023

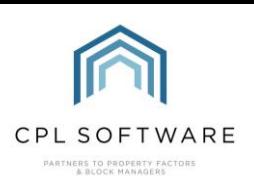

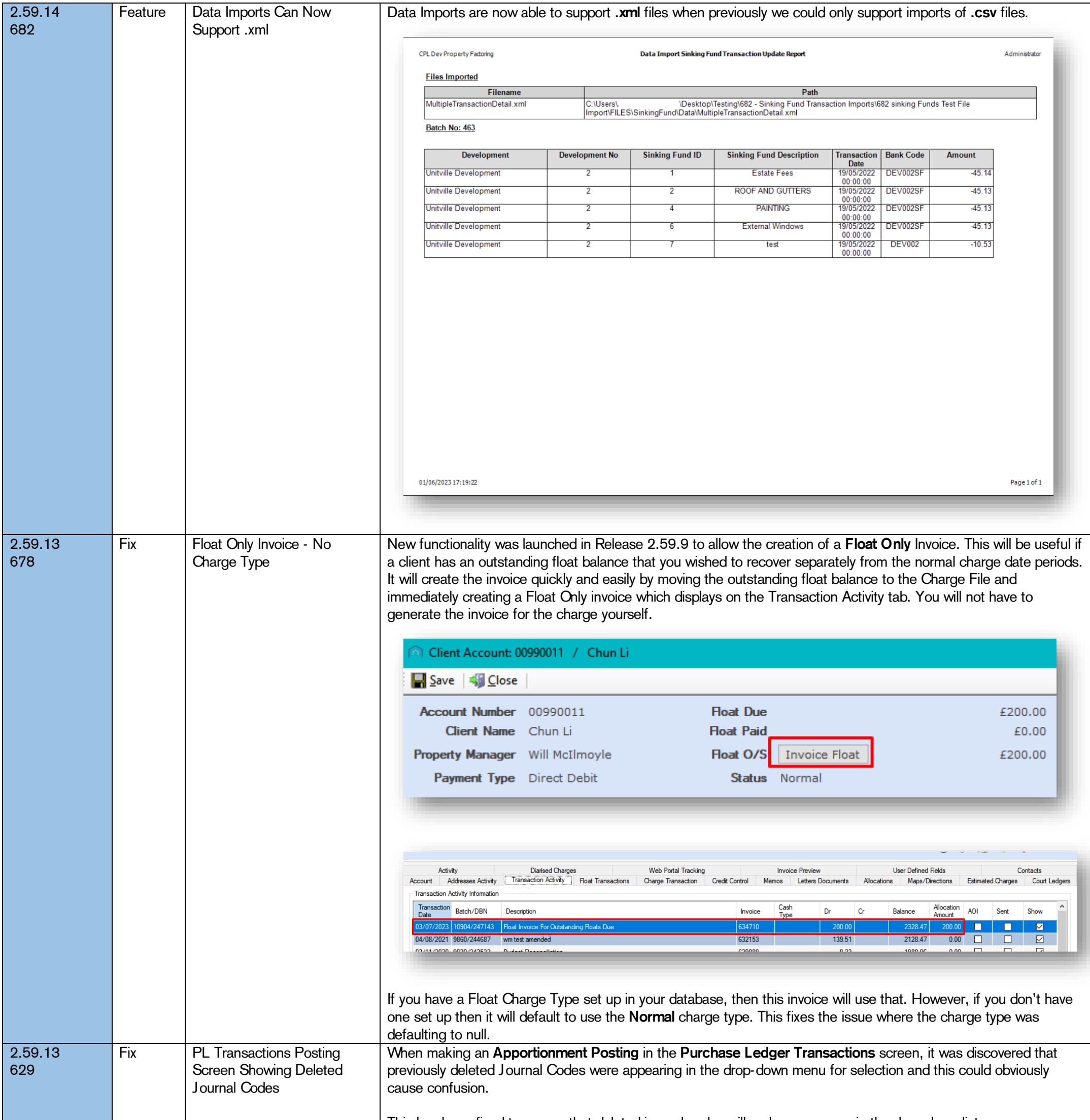

This has been fixed to ensure that deleted journal codes will no longer appear in the drop-down list.

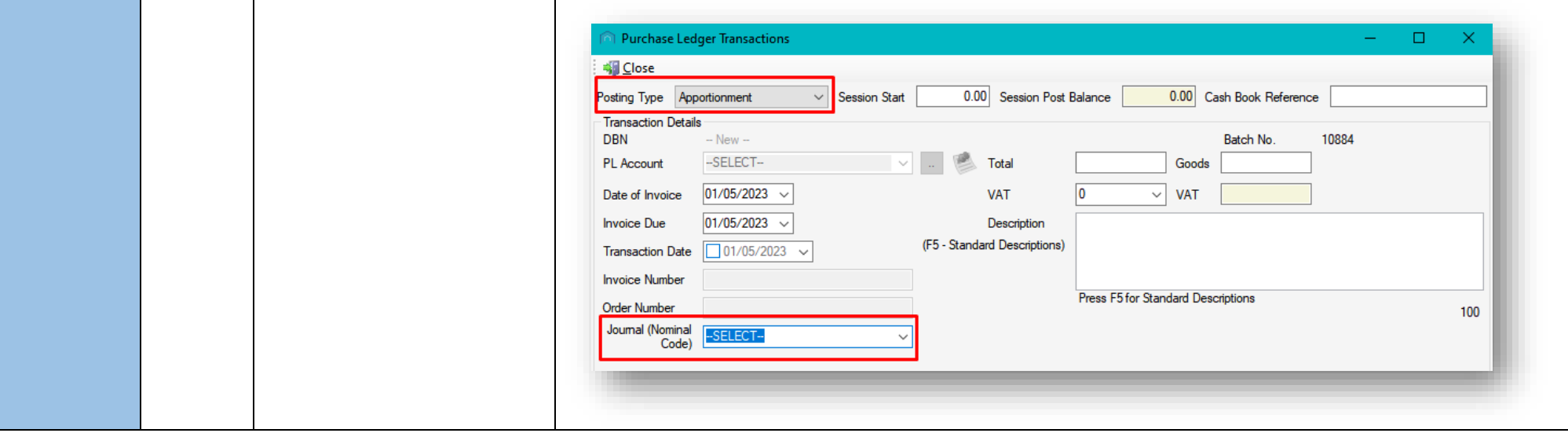

CPL Release Notes V2.59.12 - V2.59.14 v1.0 Page 9 of 31

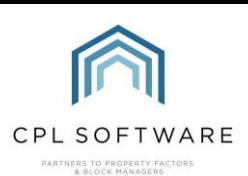

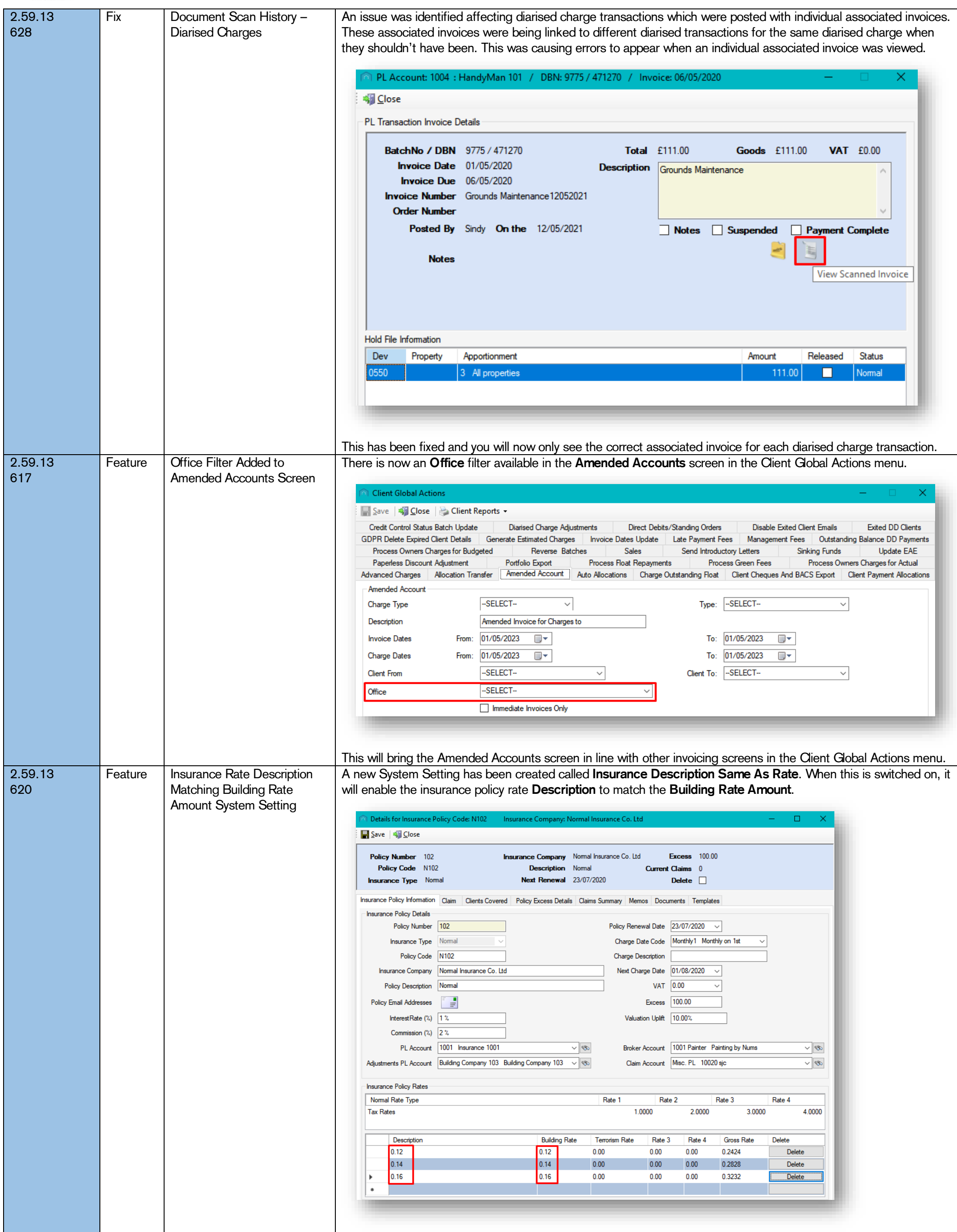

CPL Release Notes V2.59.12 - V2.59.14 v1.0 Page 10 of 31

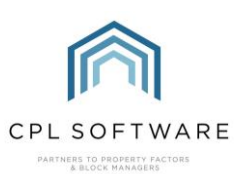

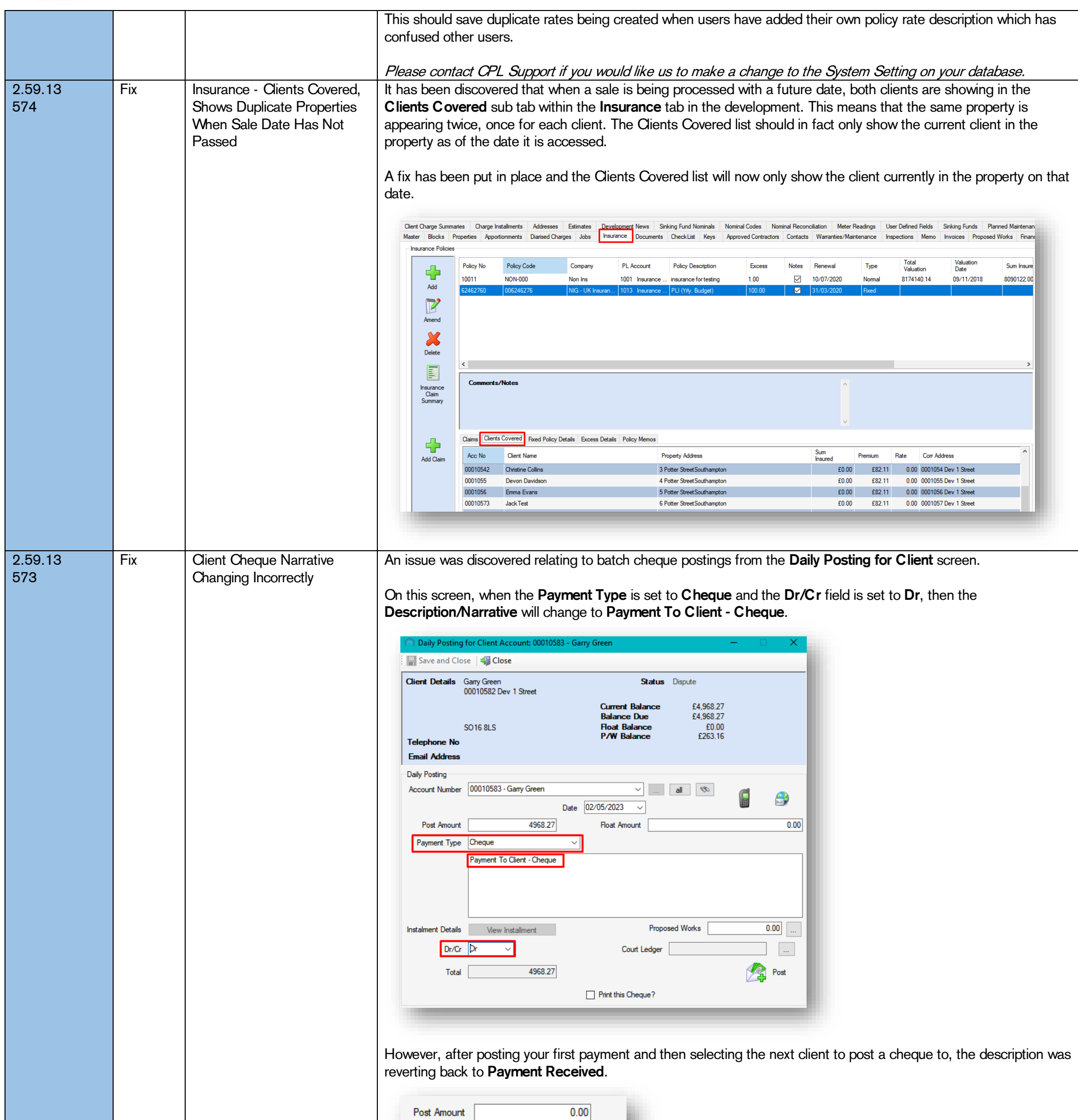

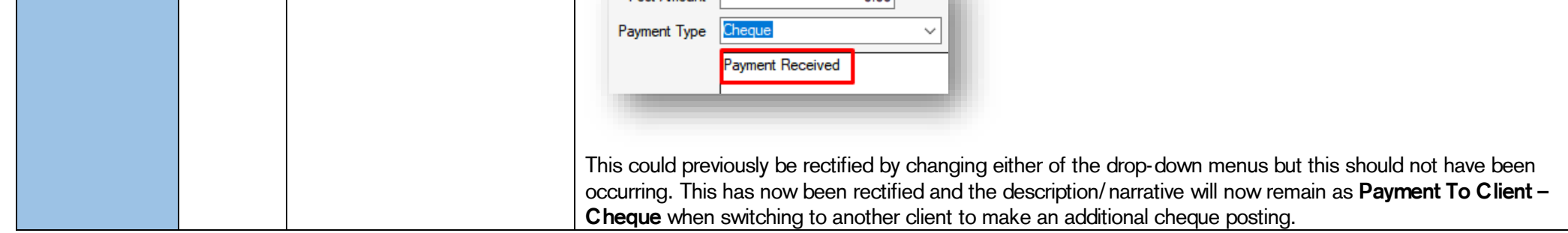

#### CPL Release Notes V2.59.12 - V2.59.14 v1.0 Page 11 of 31

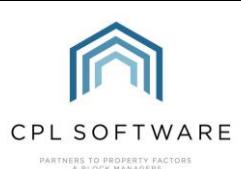

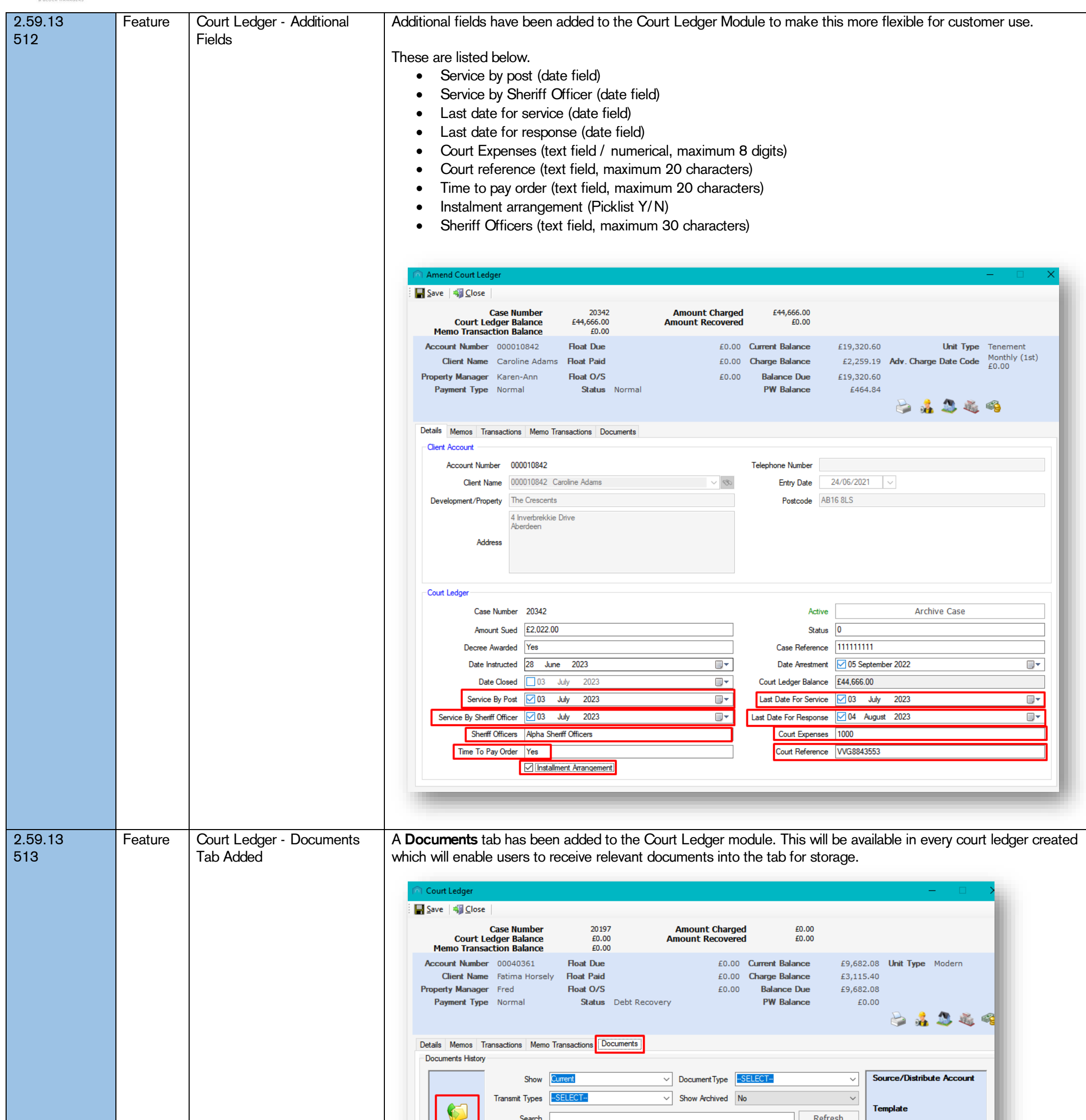

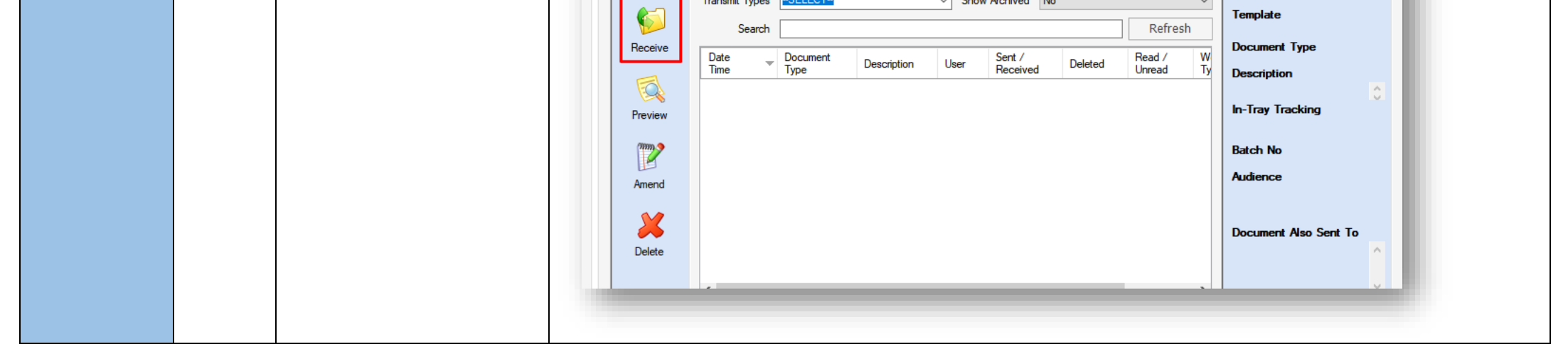

CPL Release Notes V2.59.12 - V2.59.14 v1.0 Page 12 of 31

 $\Box$ 

©CPL Software 2023

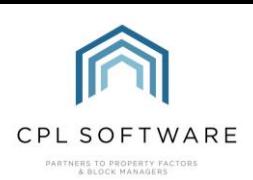

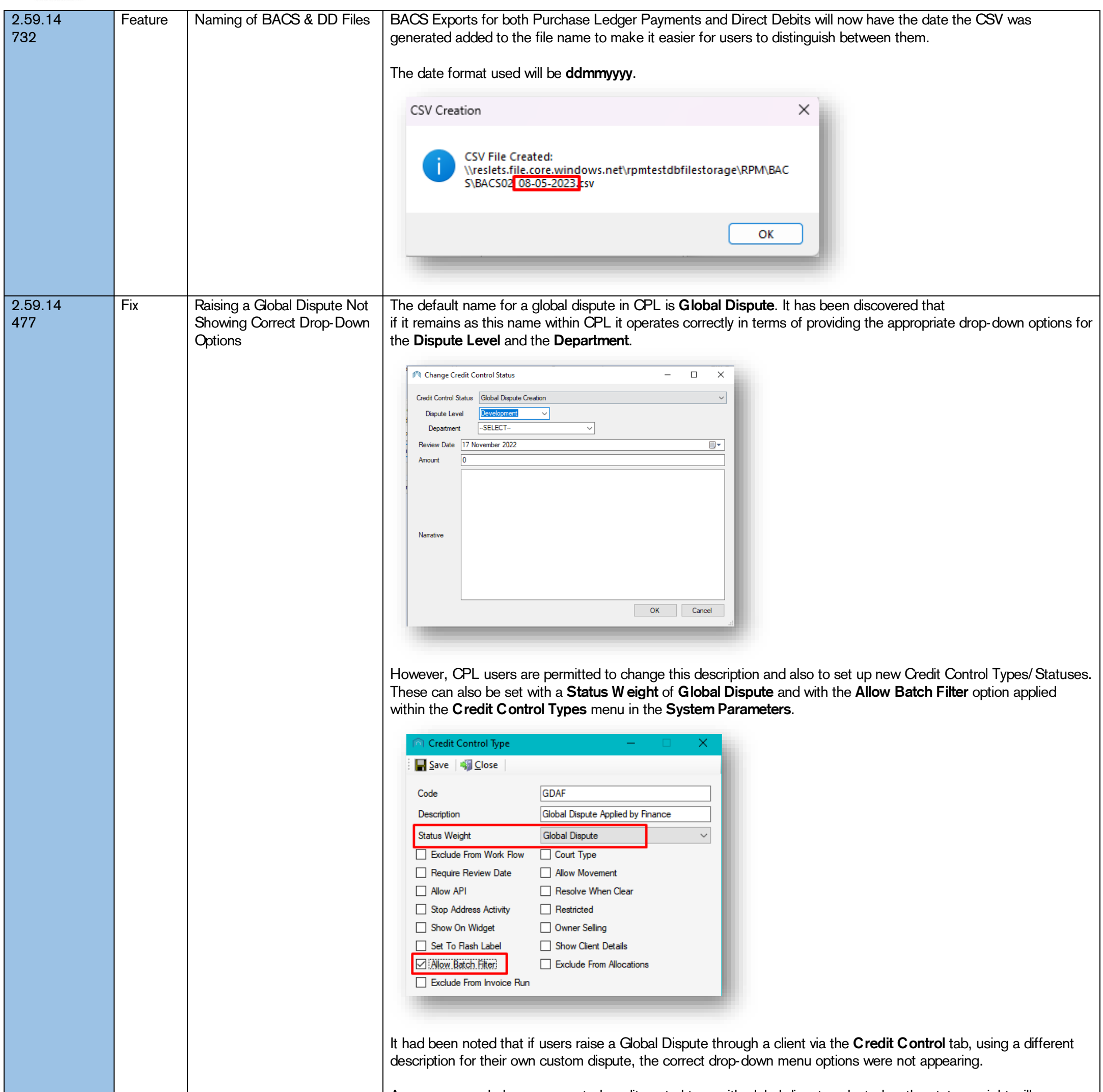

Any user-amended or user-created credit control type with global dispute selected as the status weight will now display the correct options when raised.

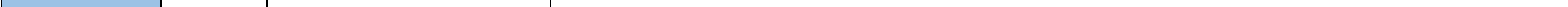

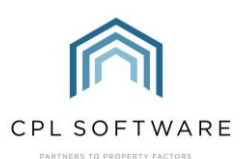

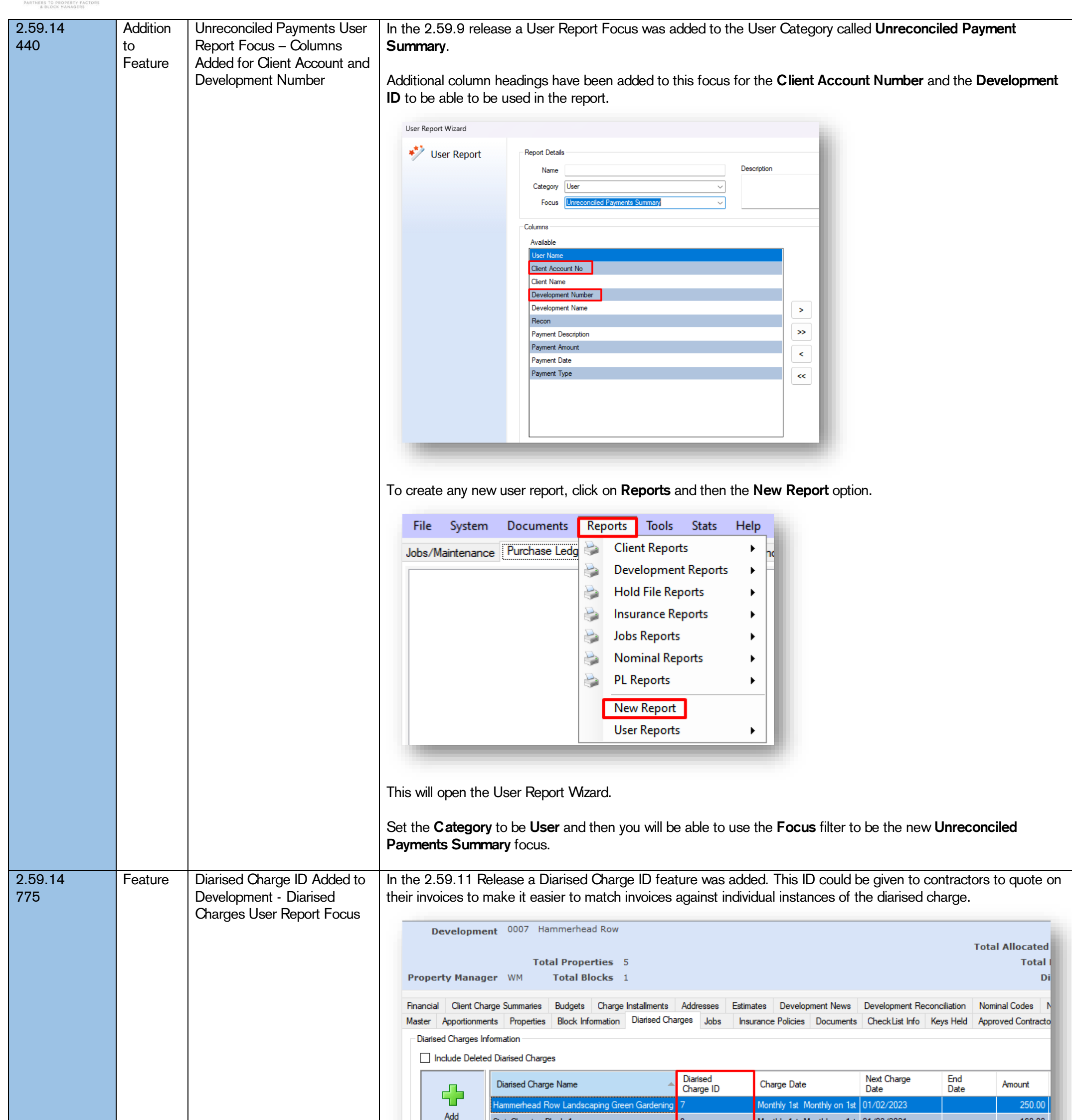

CPL Release Notes V2.59.12 - V2.59.14 v1.0 Page 13 of 31

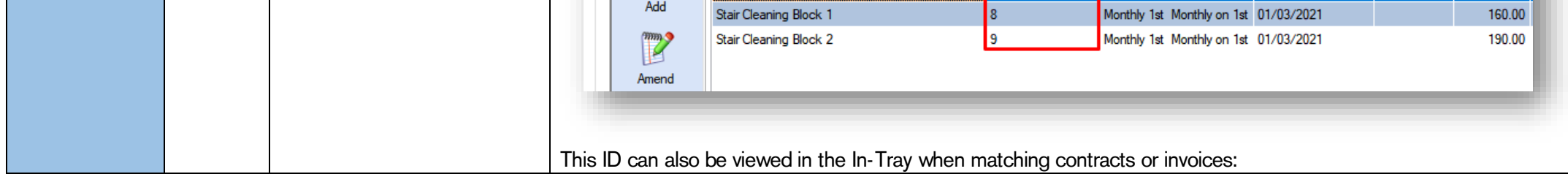

CPL Release Notes V2.59.12 - V2.59.14 v1.0 Page 14 of 31

©CPL Software 2023

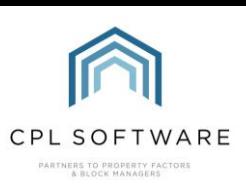

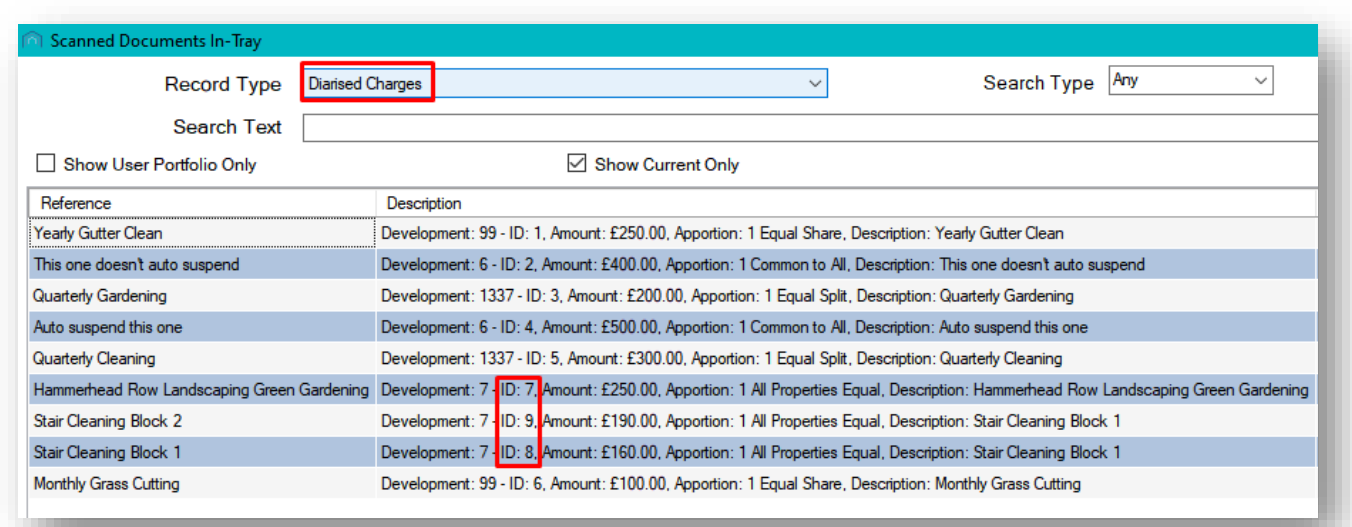

This Diarised Charge ID has now been added as an available column to the User Report for the Diarised Charges focus.

As a reminder, to create any new user report, click on Reports and then the New Report option.

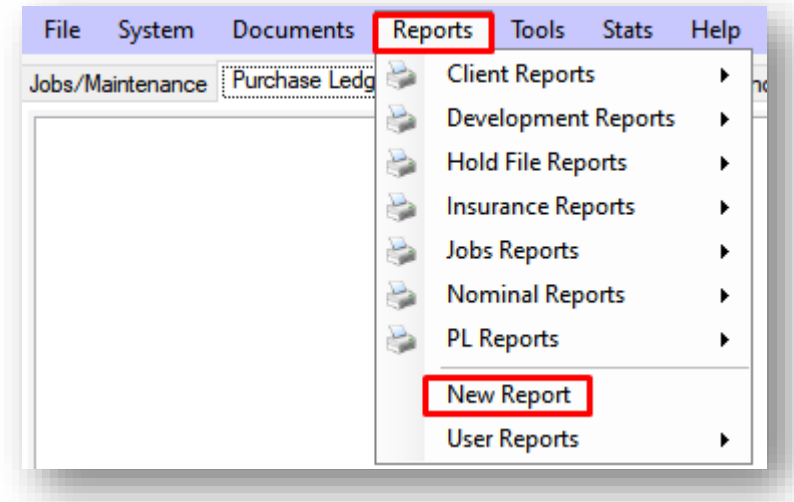

Set the Category to be Development and then you will be able to use the Focus filter to select the Diarised Charges focus.

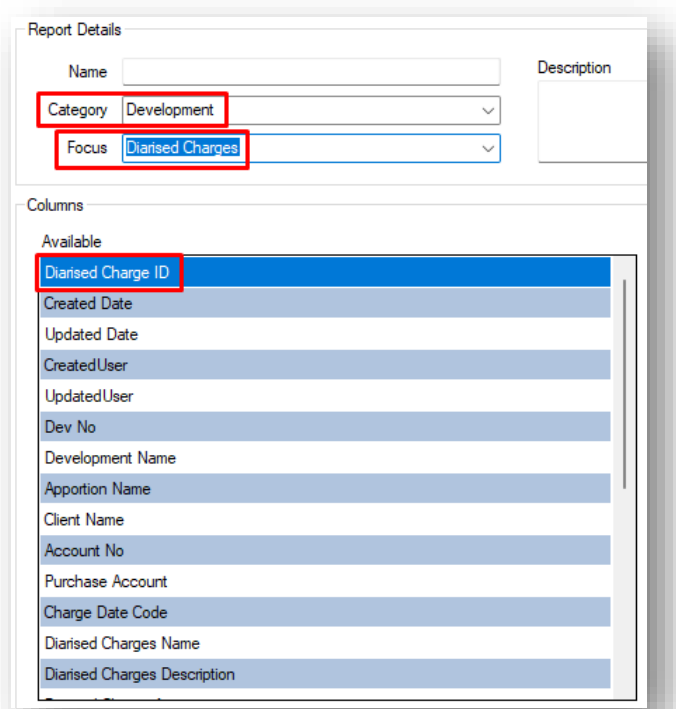

This will open the User Report Wizard.

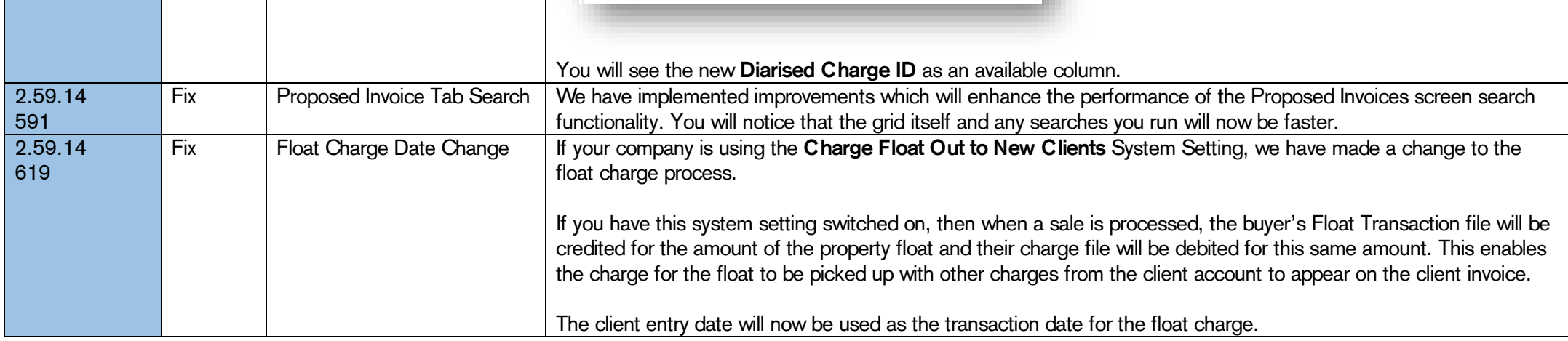

CPL Release Notes V2.59.12 - V2.59.14 v1.0 Page 15 of 31

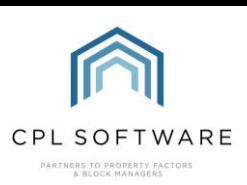

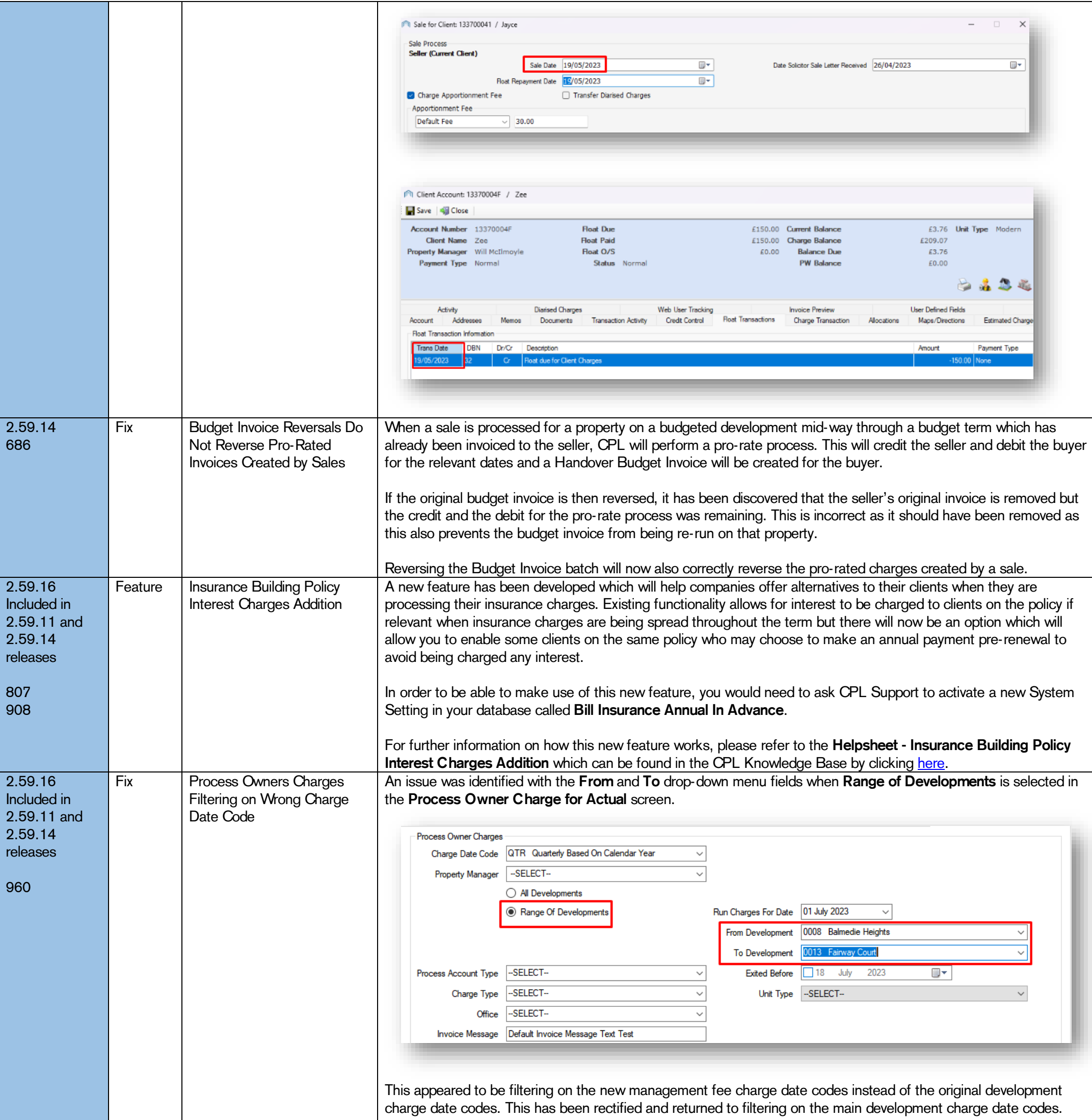

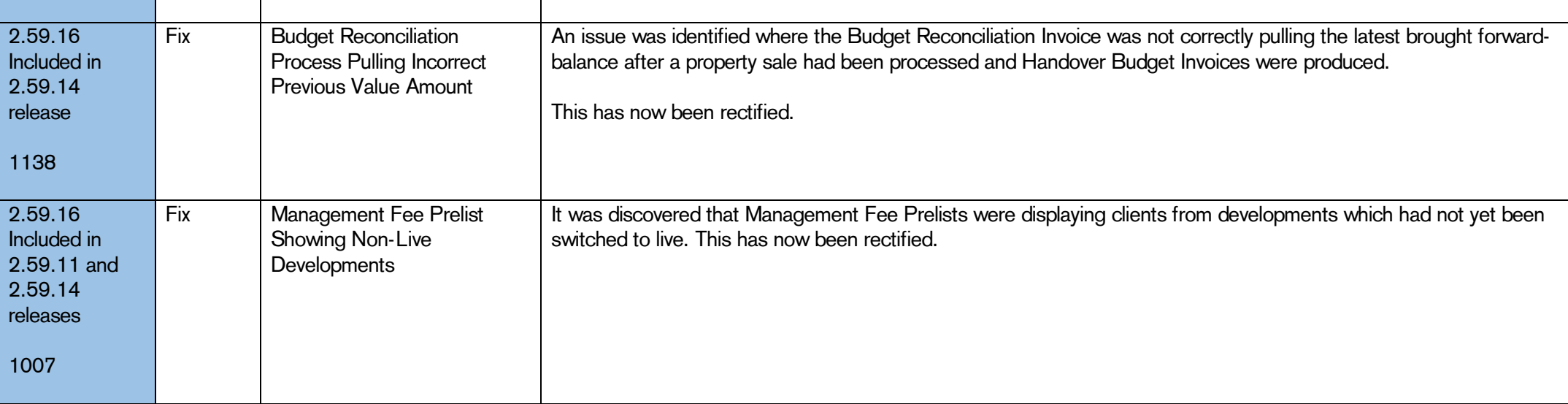

CPL Release Notes V2.59.12 - V2.59.14 v1.0 Page 16 of 31

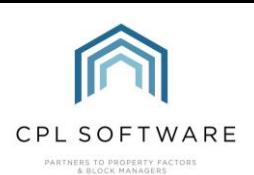

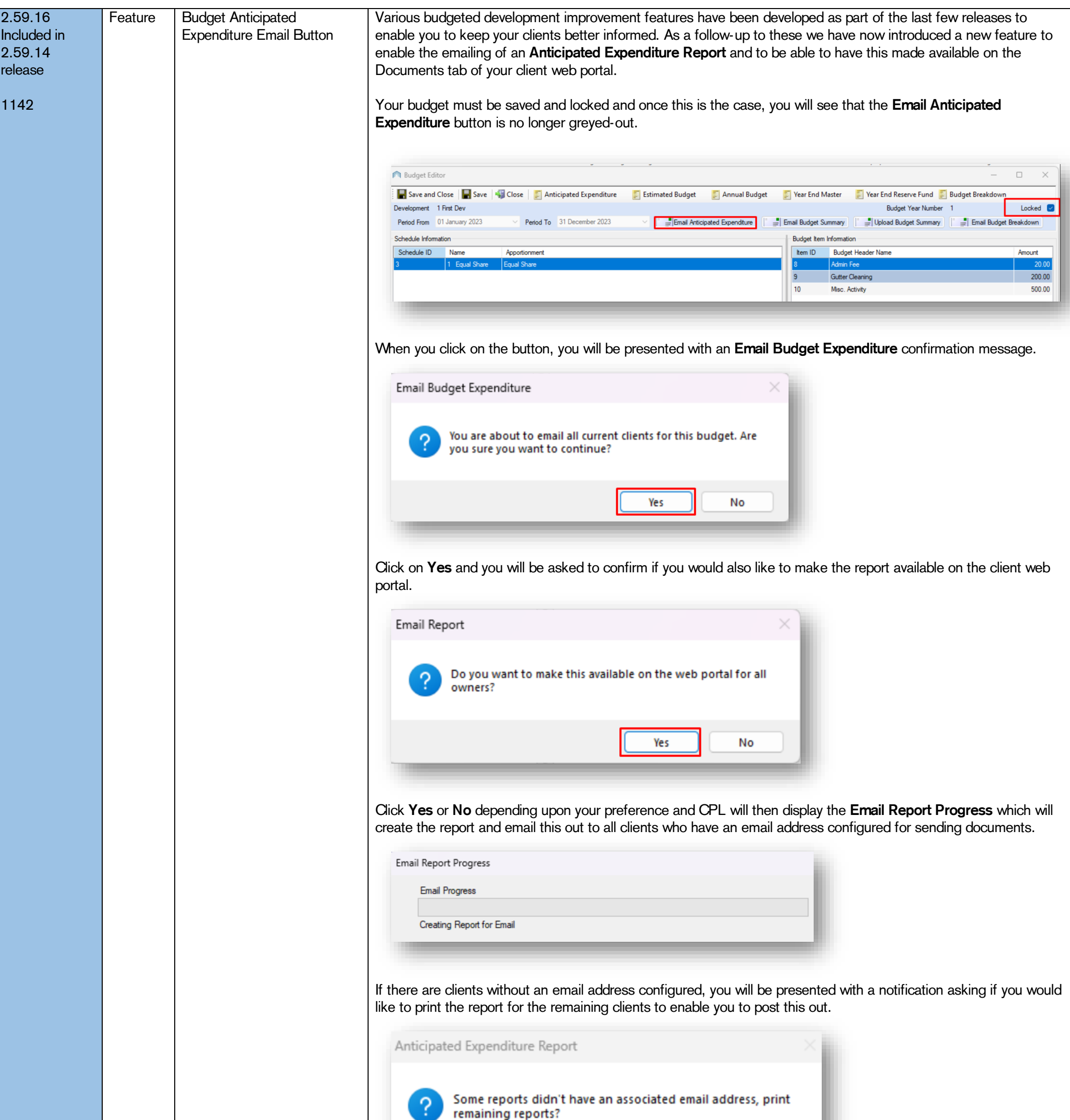

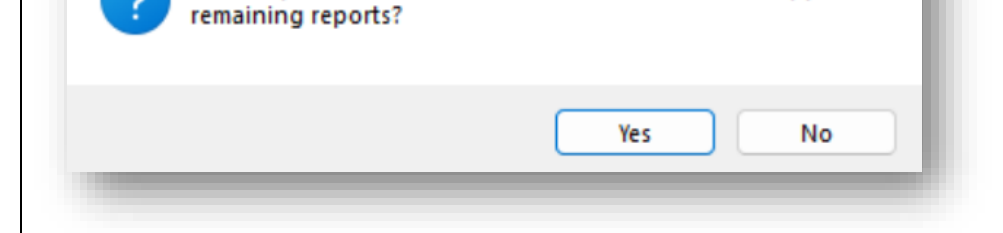

Click on Yes if you would like to do this and a print dialogue report screen will open.

The report will also appear in the Documents tab on your client web portal. Please see below about configuring which W eb Document Type this will appear under.

©CPL Software 2023

If you wish to use this functionality, you will need to contact CPL Support to request that two System Settings are configured. The Enable Email Budget Breakdown Report option must be turned on to enable the Email Anticipated Expenditure button and you will need to have the Budget Email Report W eb Document Type set for one of your Web Document Types.

CPL Release Notes V2.59.12 - V2.59.14 v1.0 Page 17 of 31

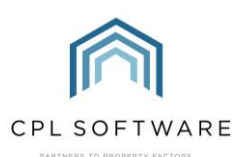

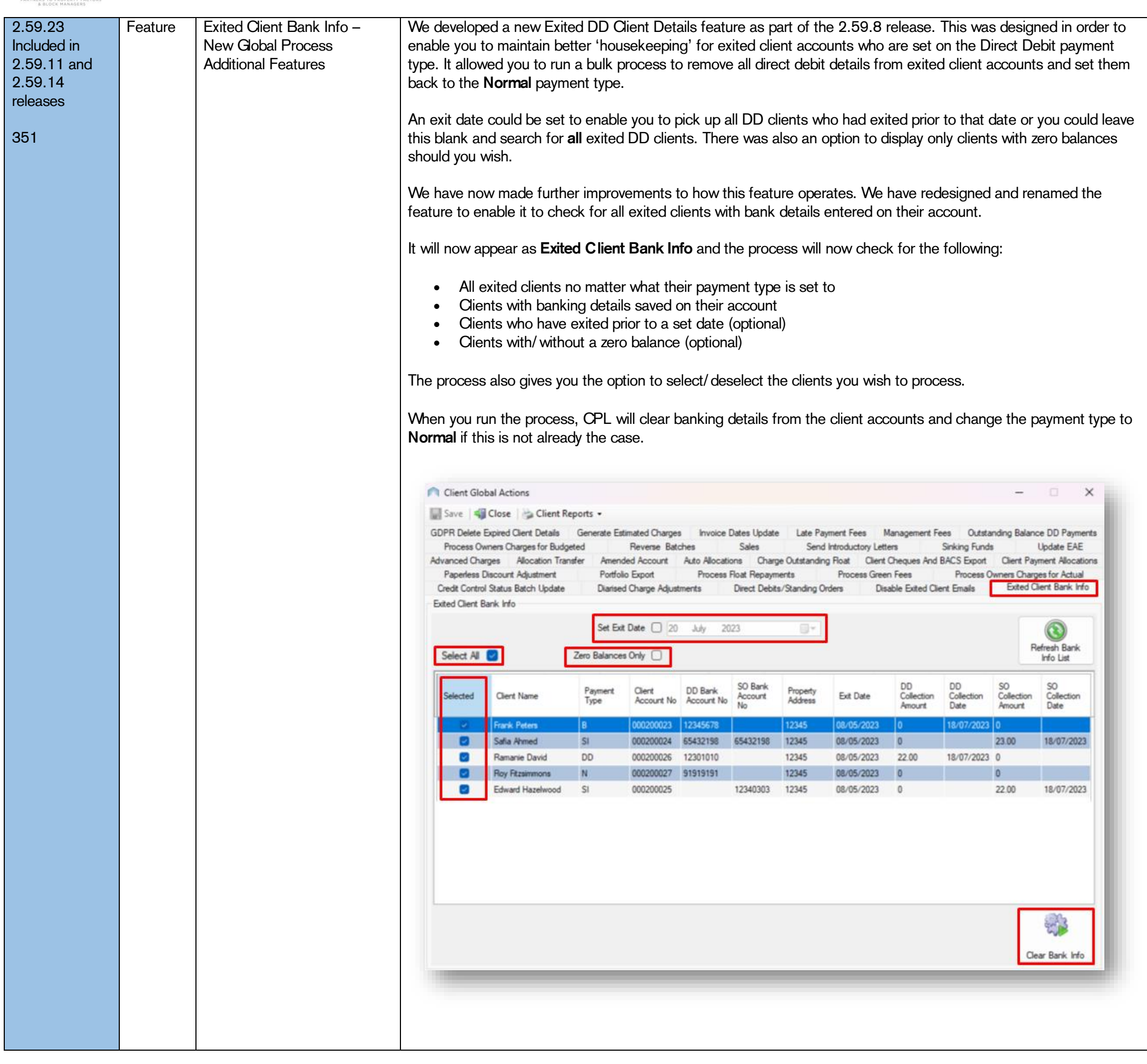

<span id="page-17-0"></span>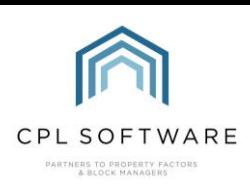

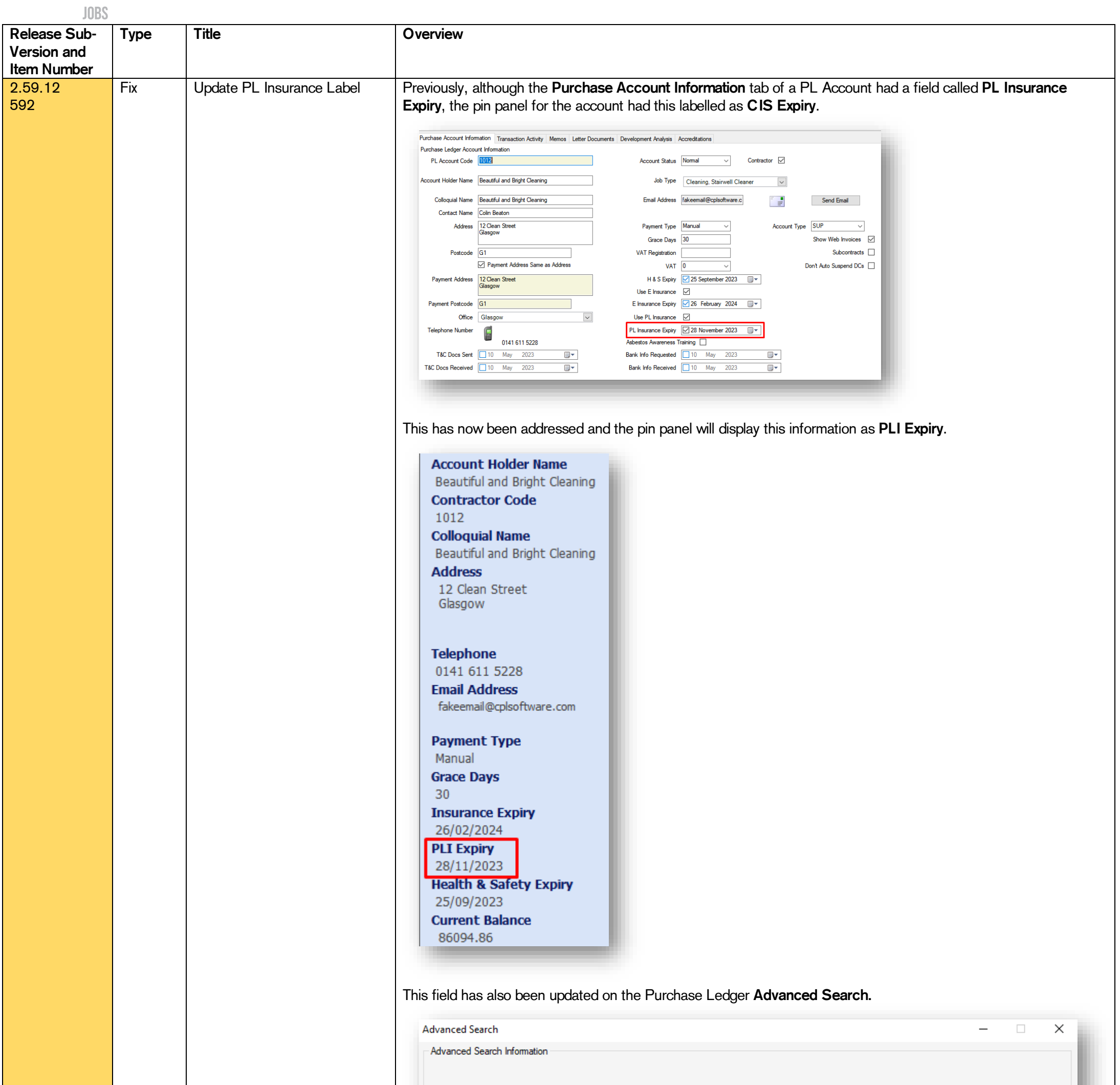

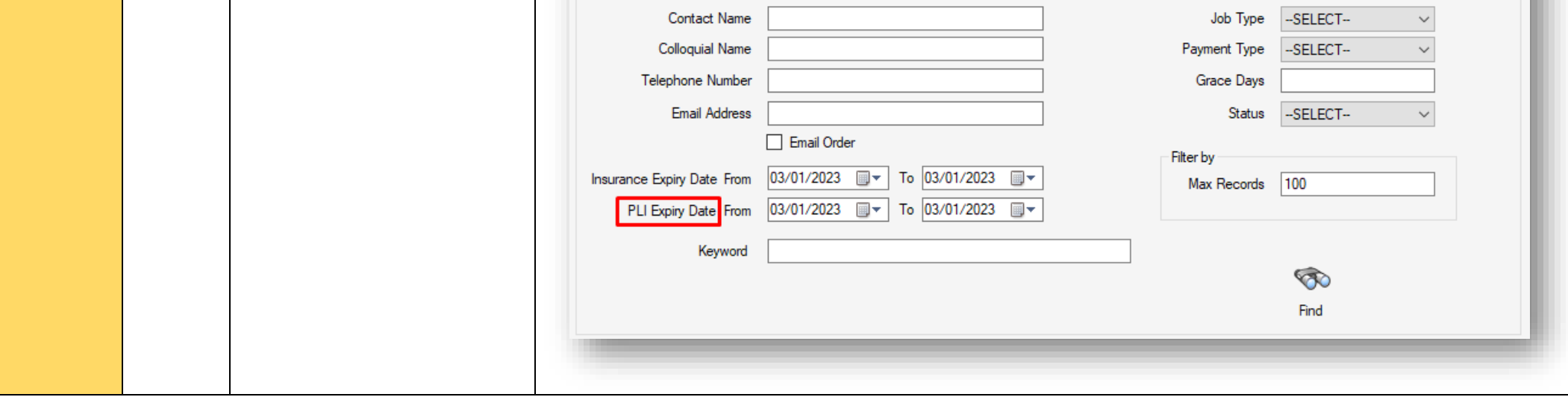

PL Account Number

Contact Name

## CPL Release Notes V2.59.12 - V2.59.14 v1.0 Page 18 of 31

Contractor Code

CPL Release Notes V2.59.12 - V2.59.14 v1.0 Page 19 of 31

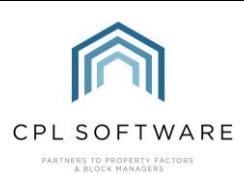

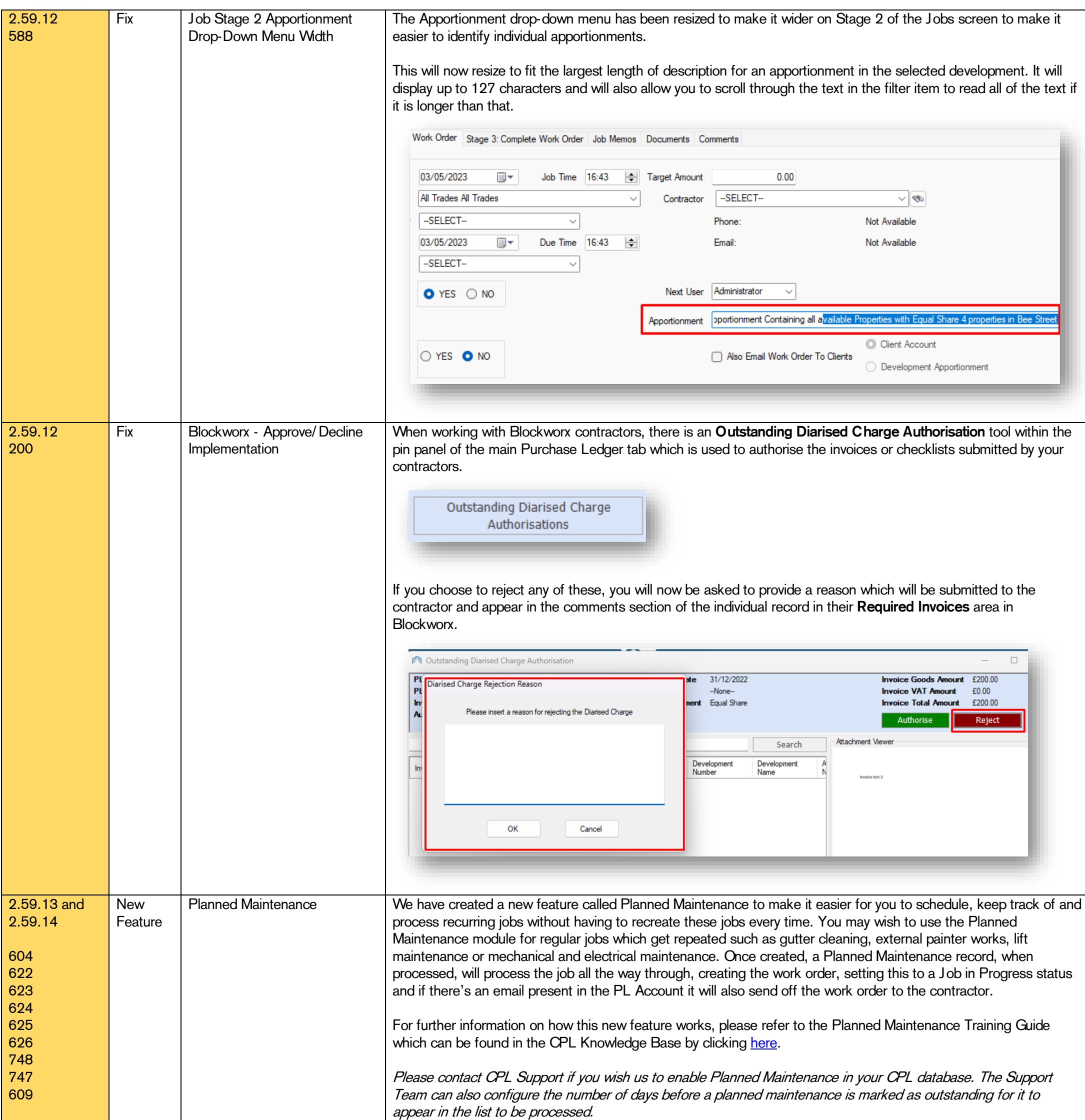

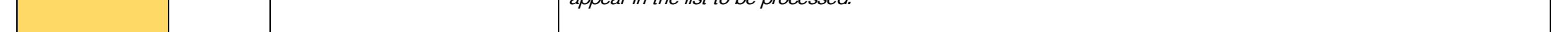

CPL Release Notes V2.59.12 - V2.59.14 v1.0 Page 20 of 31

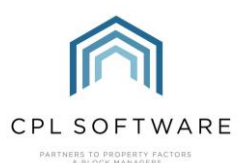

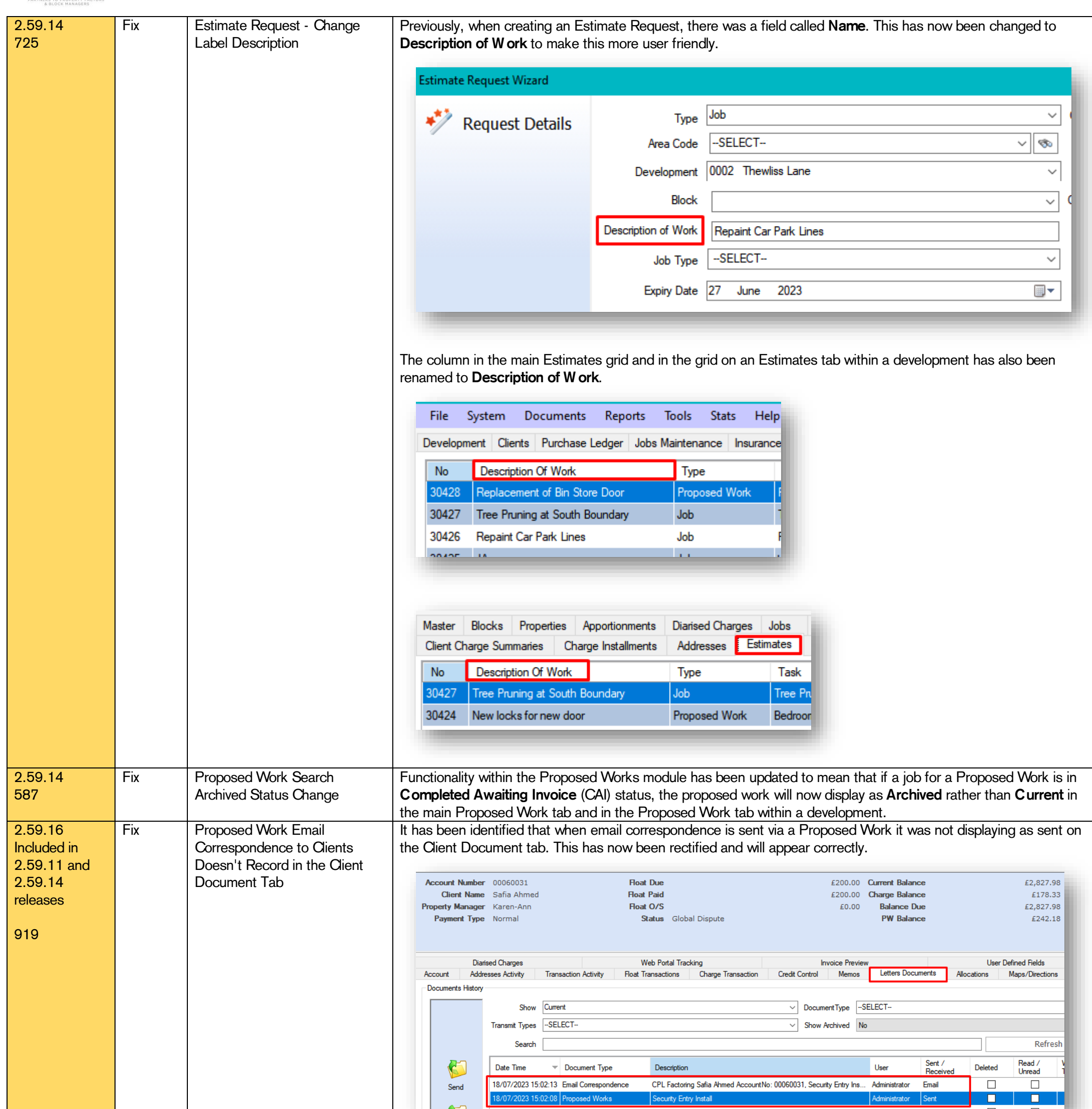

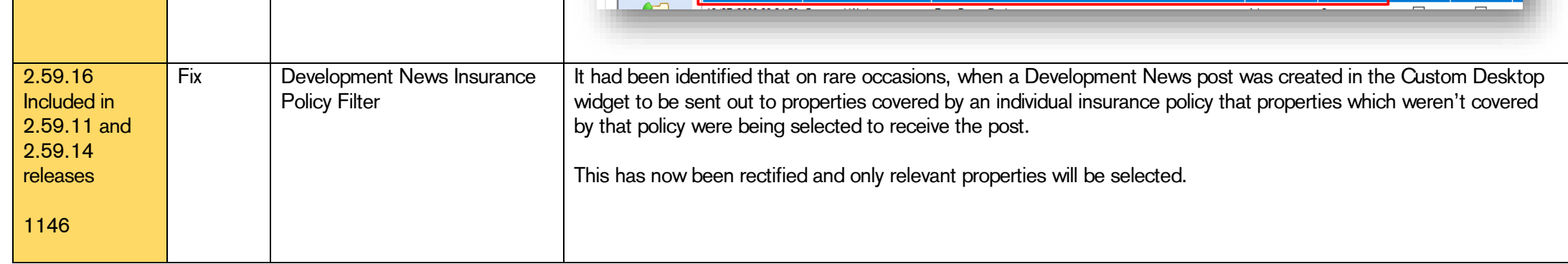

<span id="page-20-0"></span>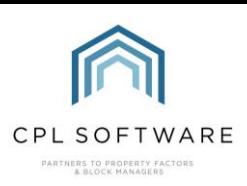

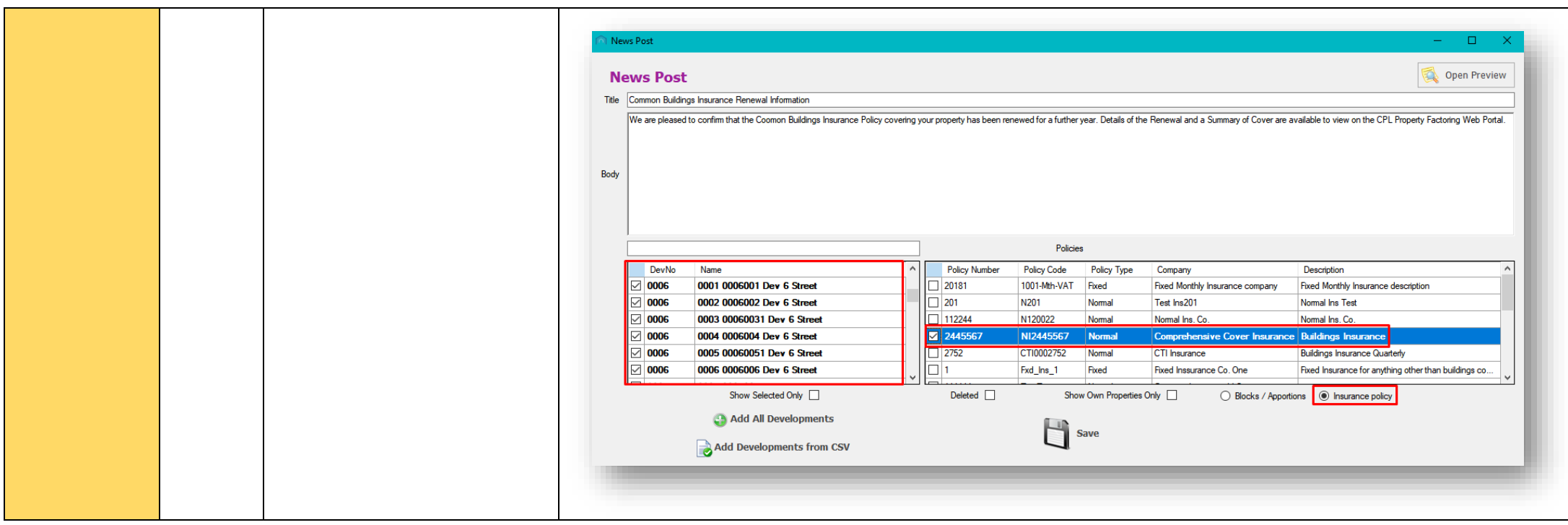

CPL Release Notes V2.59.12 - V2.59. 1

Page 21 of 31

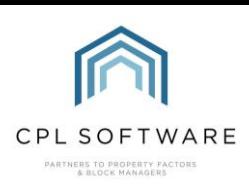

#### **PROPERTY MANAGEMENT**

CPL Release Notes V2.59.12 - V2.59.14 v1.0 Page 22 of 31

©CPL Software 2023

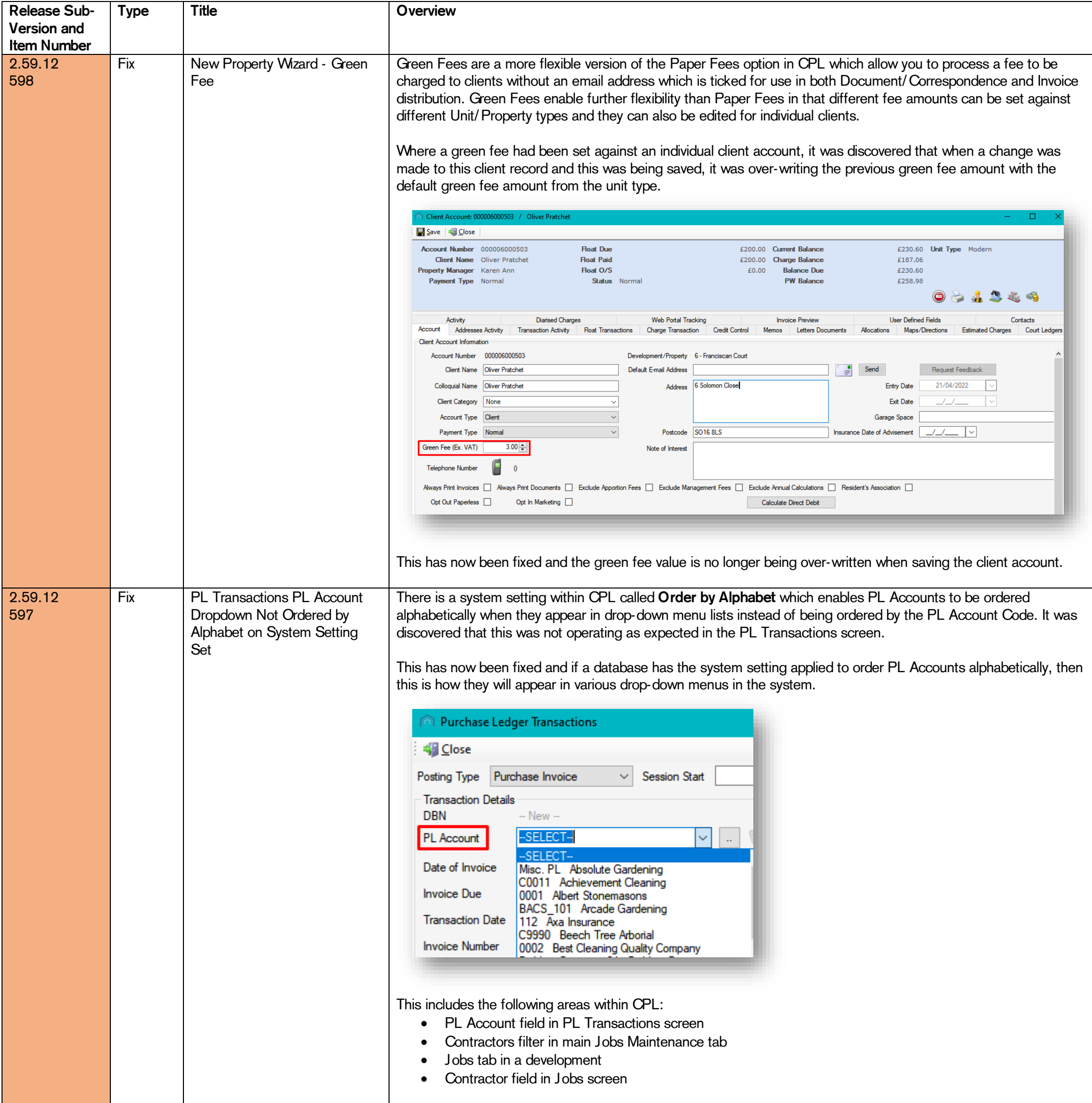

Please contact CPL Support if you would like us to make a change to this System Setting on your database.

CPL Release Notes V2.59.12 - V2.59.14 v1.0 Page 23 of 31

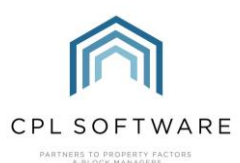

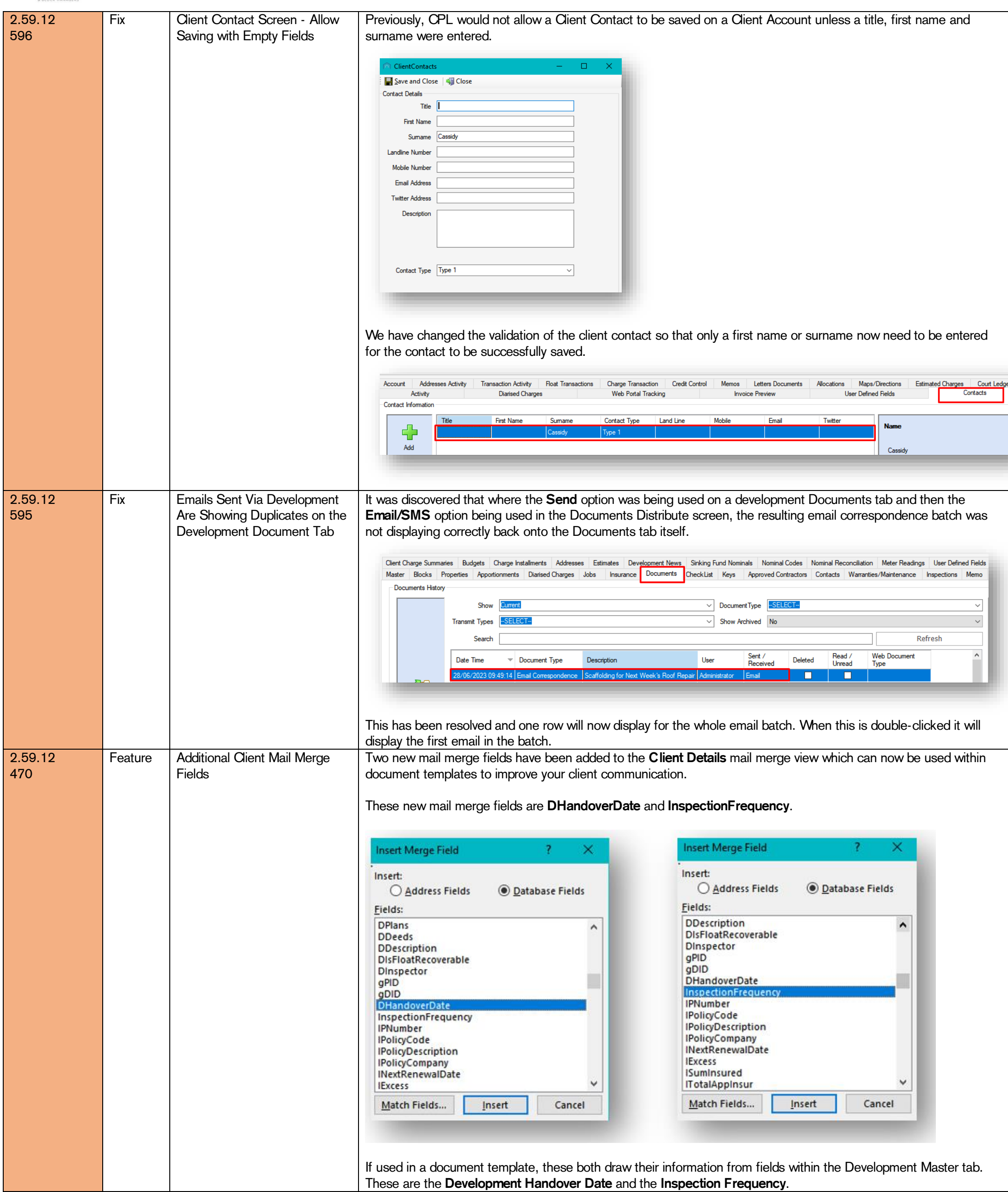

CPL Release Notes V2.59.12 - V2.59.14 v1.0 Page 24 of 31

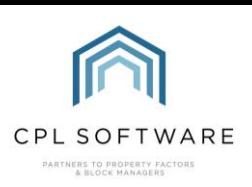

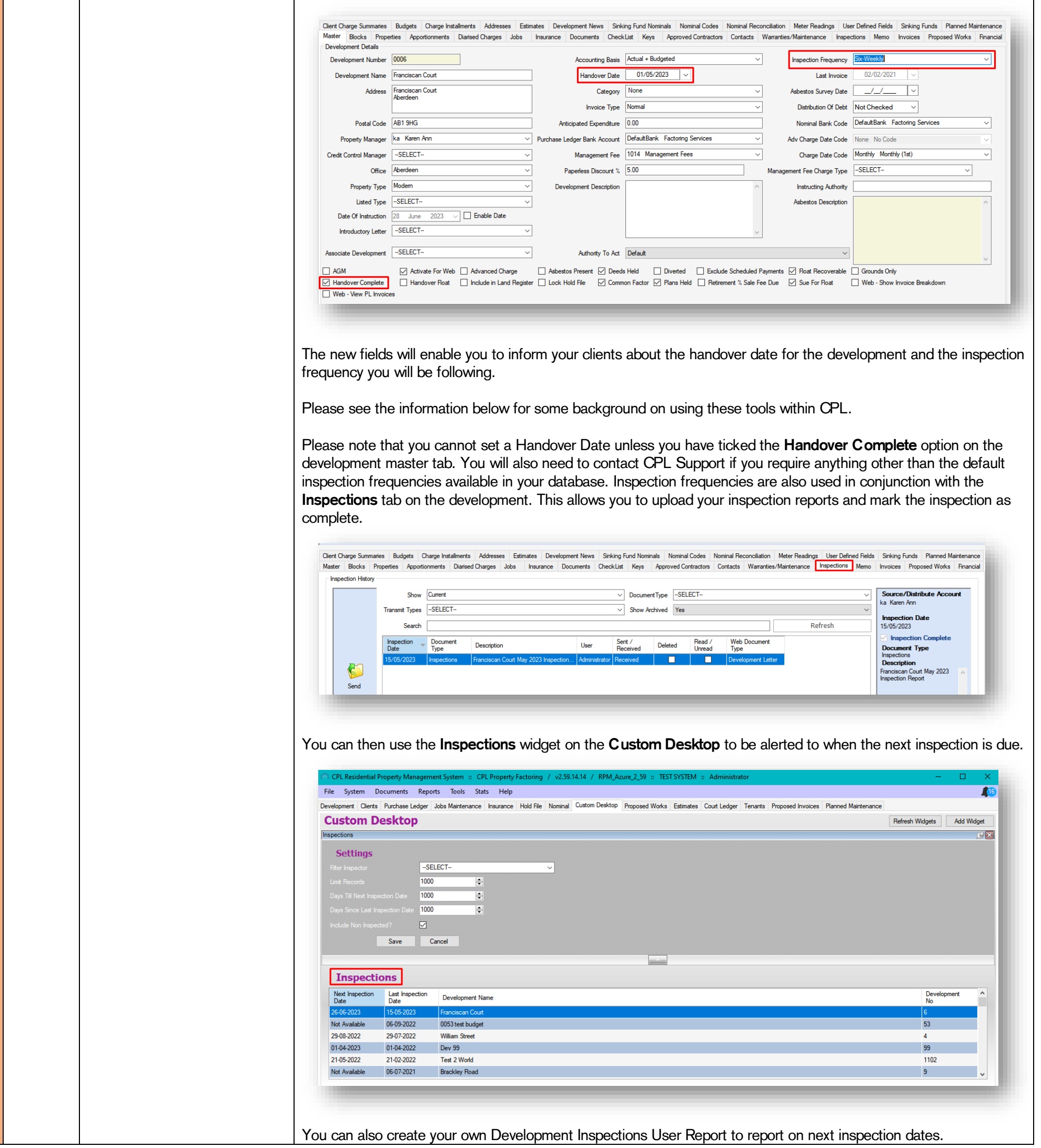

CPL Release Notes V2.59.12 - V2.59.14 v1.0 Page 25 of 31

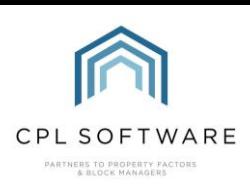

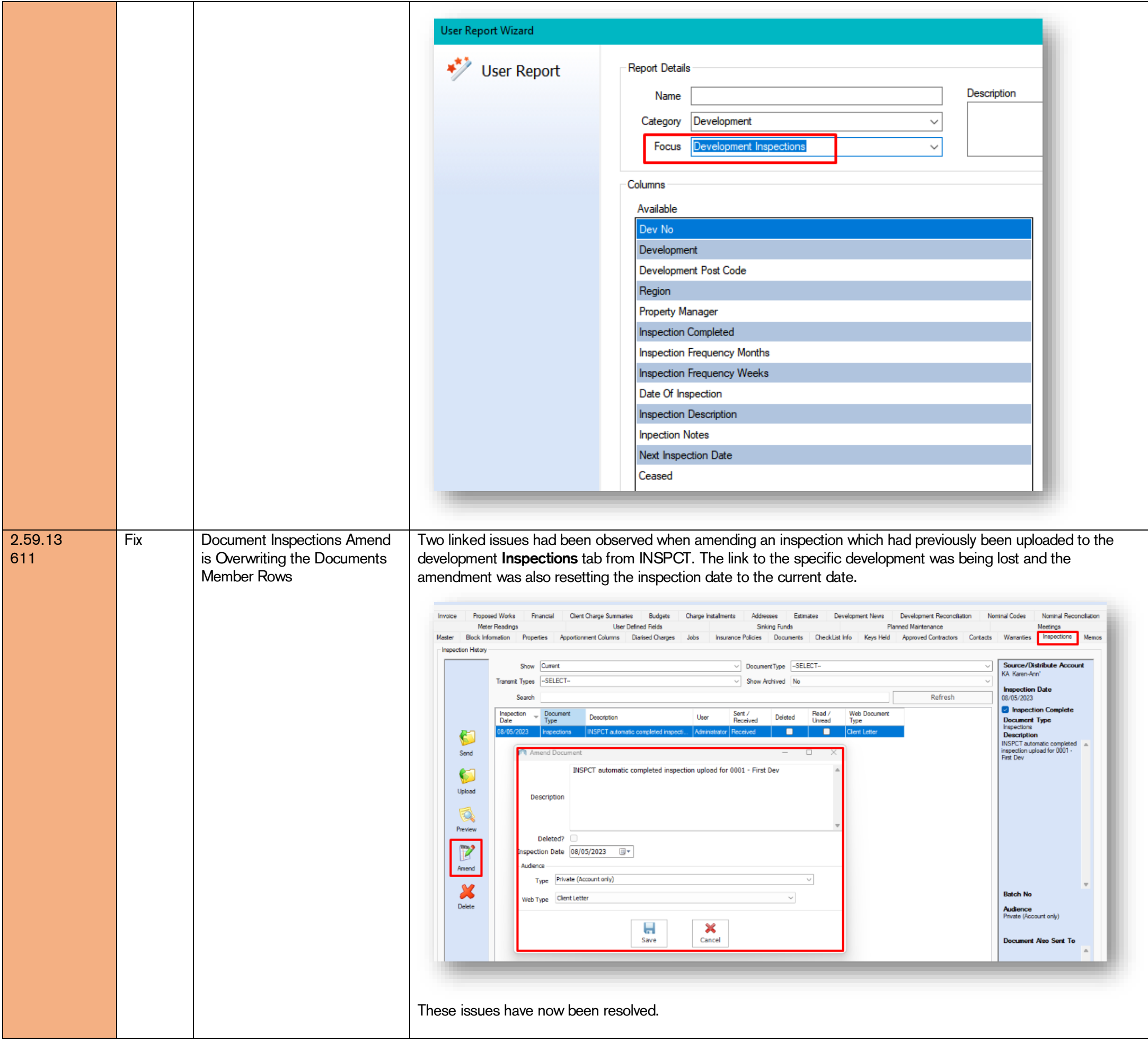

CPL Release Notes V2.59.12 - V2.59.14 v1.0 Page 26 of 31

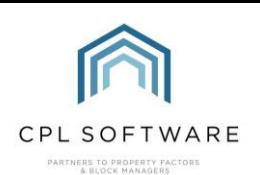

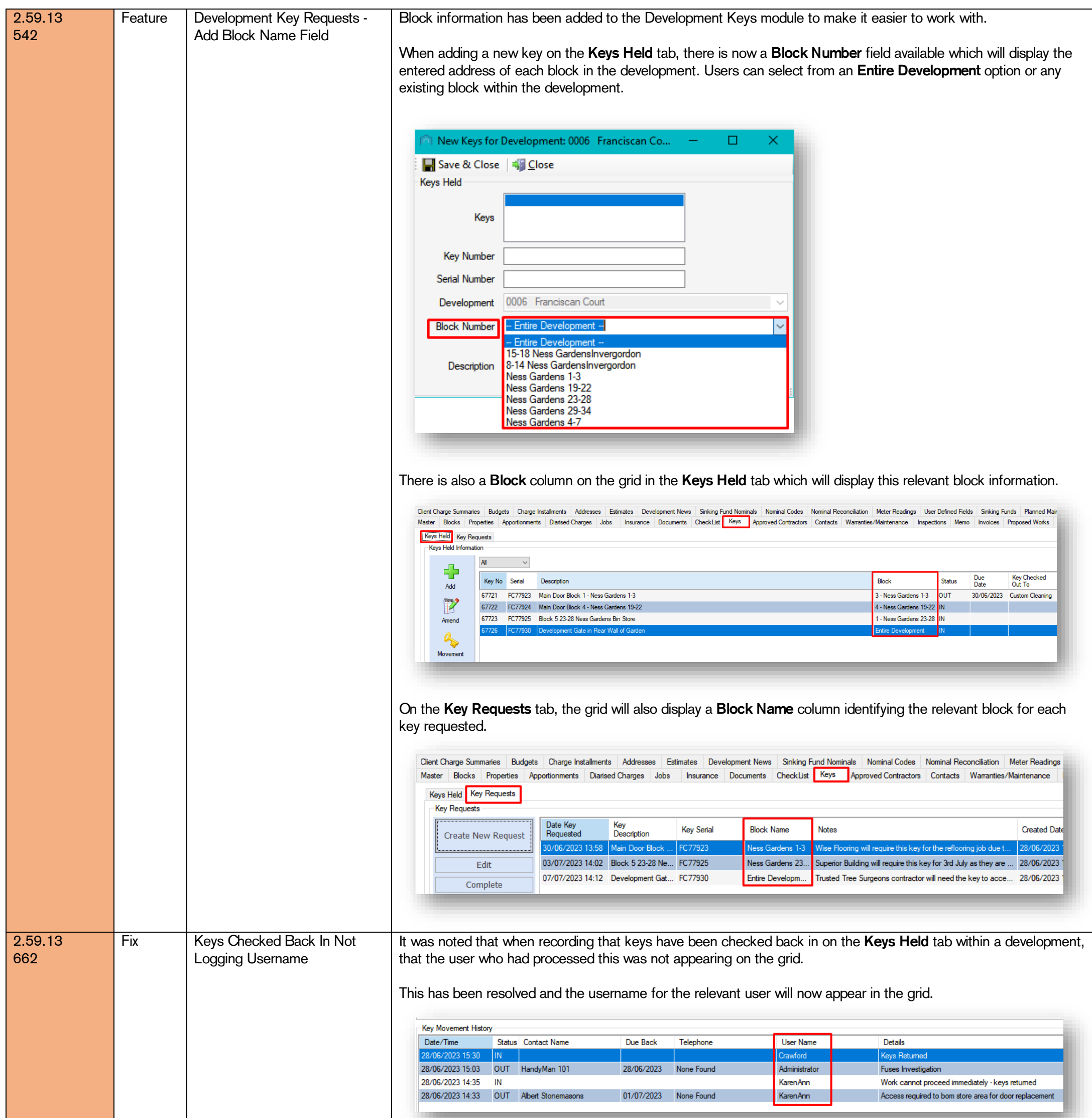

CPL Release Notes V2.59.12 - V2.59.14 v1.0 Page 27 of 31

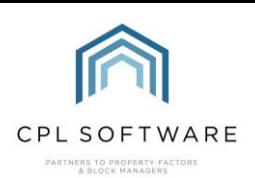

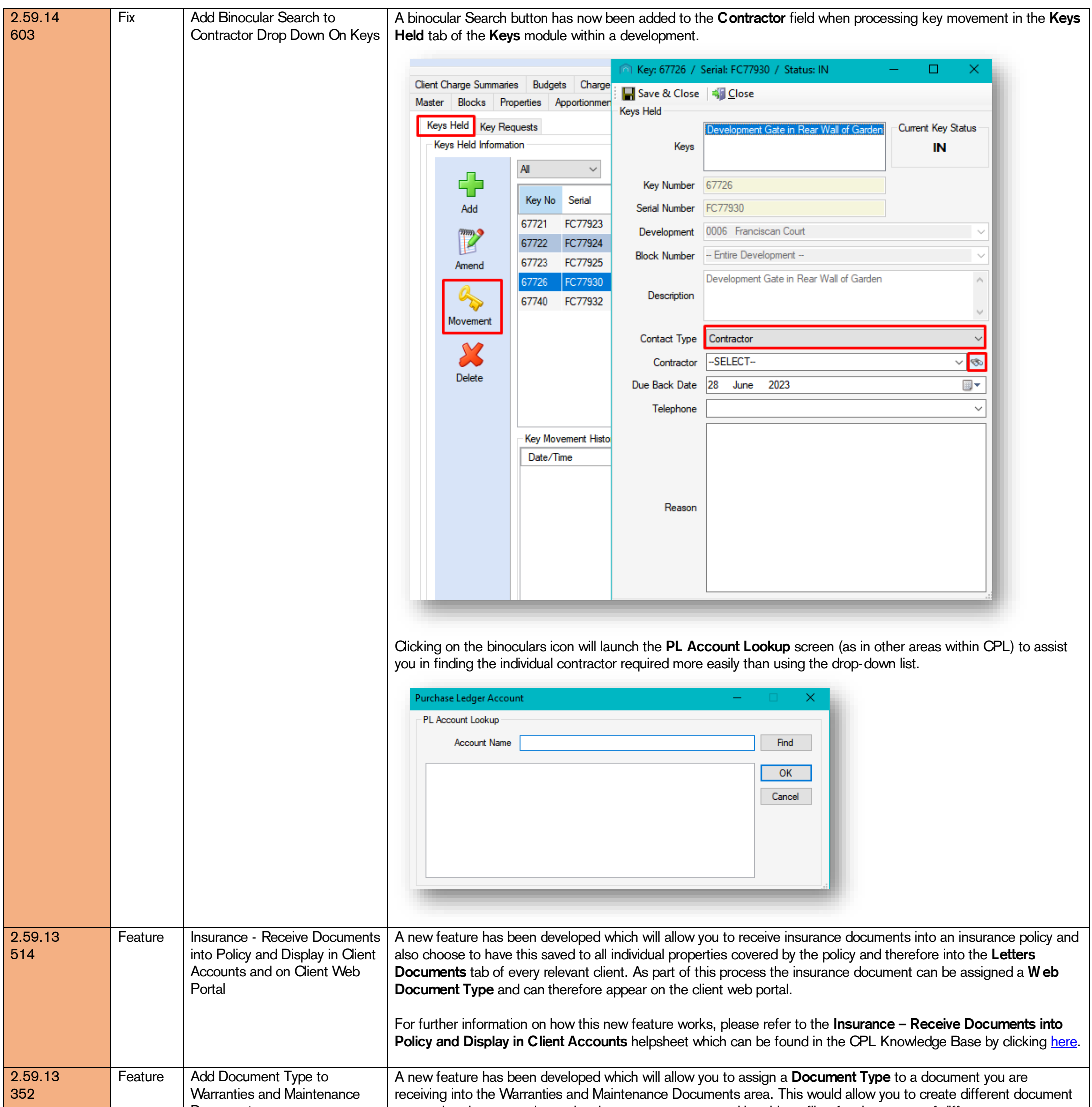

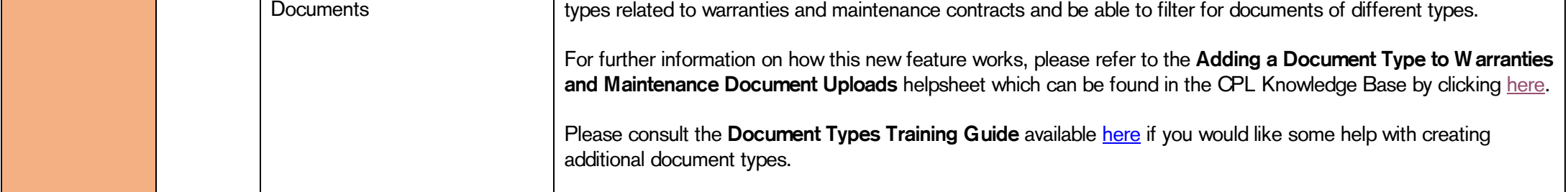

CPL Release Notes V2.59.12 - V2.59.14 v1.0 Page 28 of 31

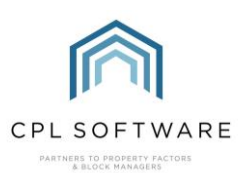

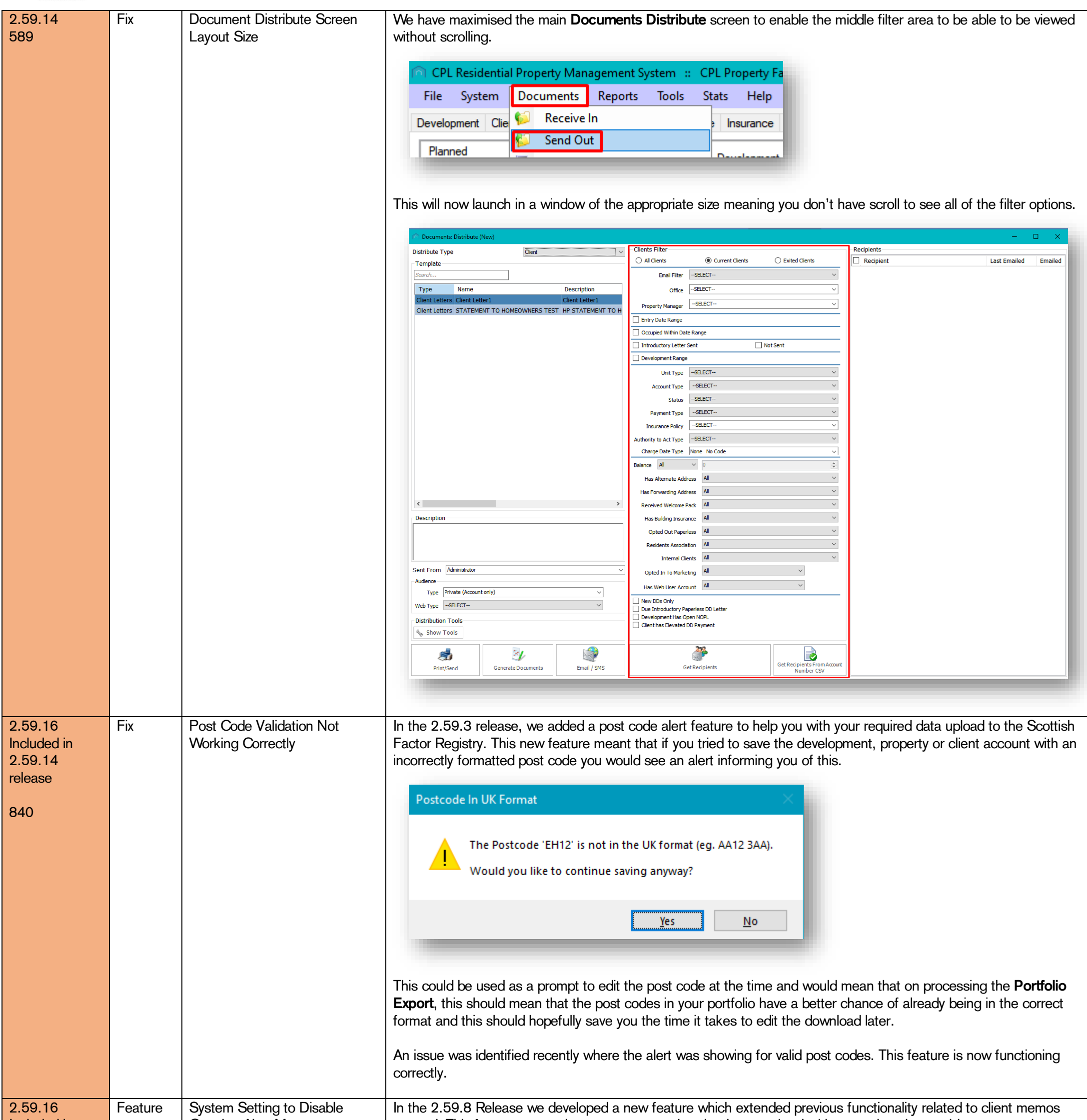

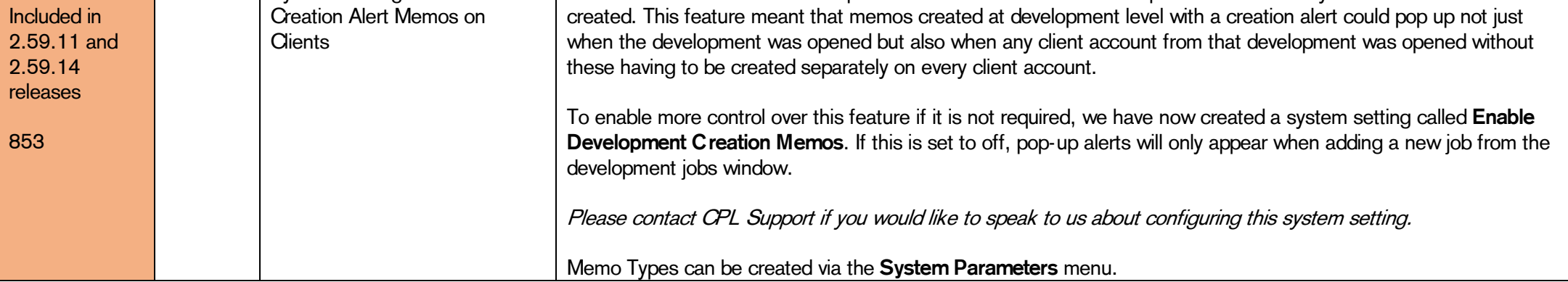

CPL Release Notes V2.59.12 - V2.59.14 v1.0 Page 29 of 31

©CPL Software 2023

2.59.16 Included in 2.59.14 release

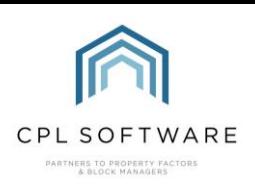

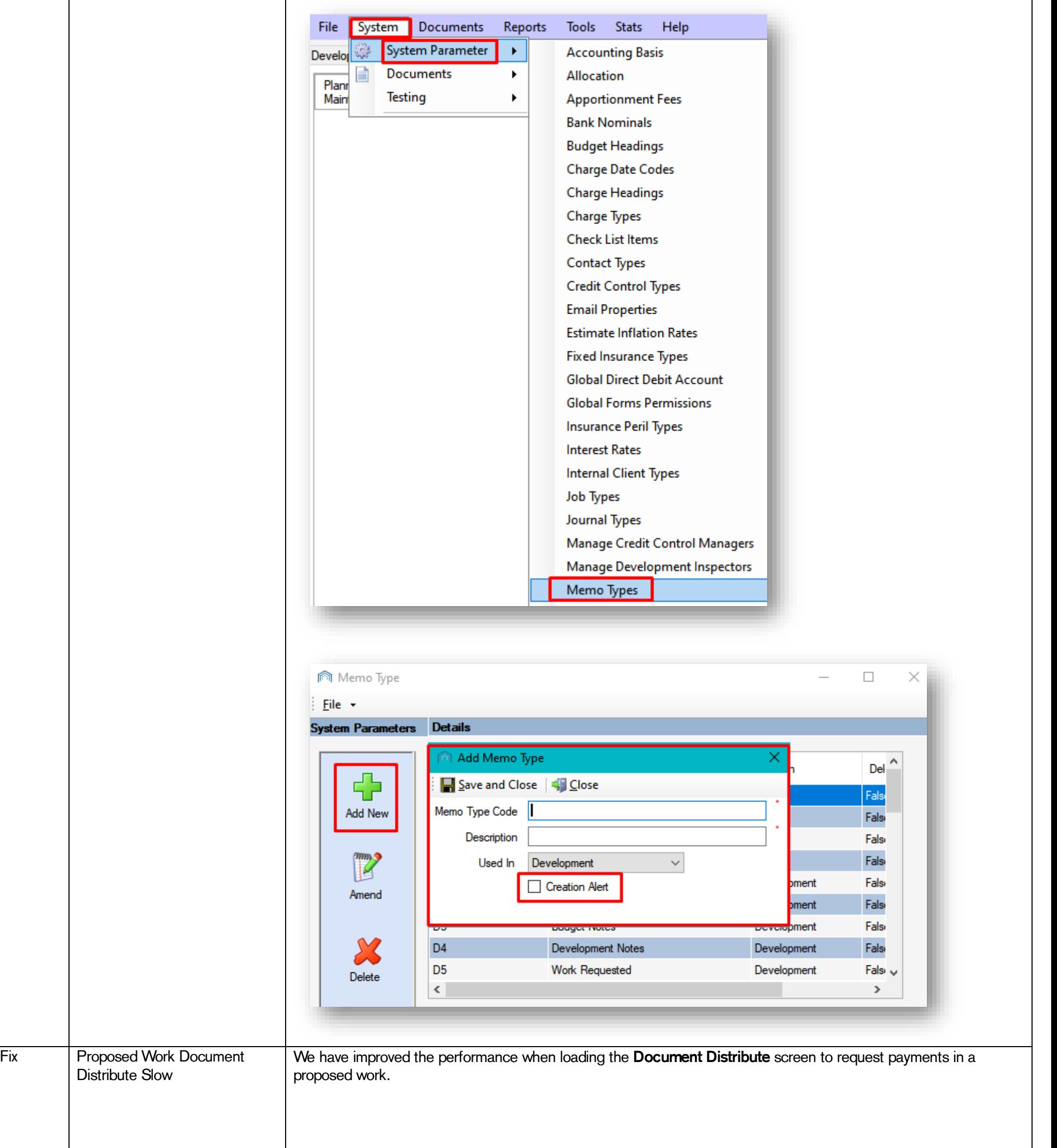

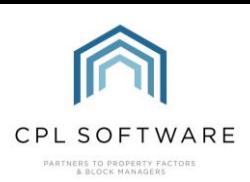

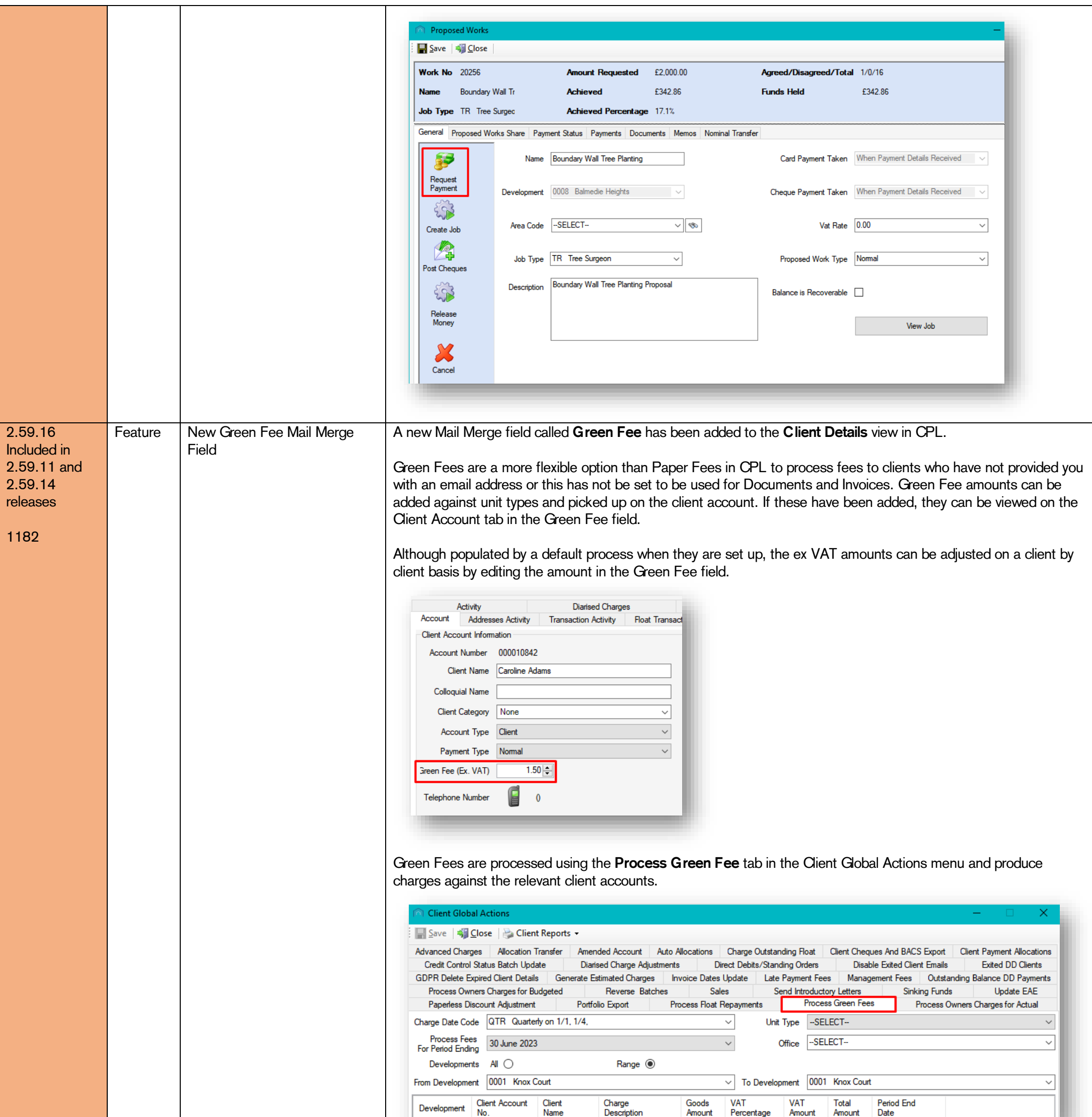

CPL Release Notes V2.59.12 - V2.59.14 v1.0 Page 30 of 31

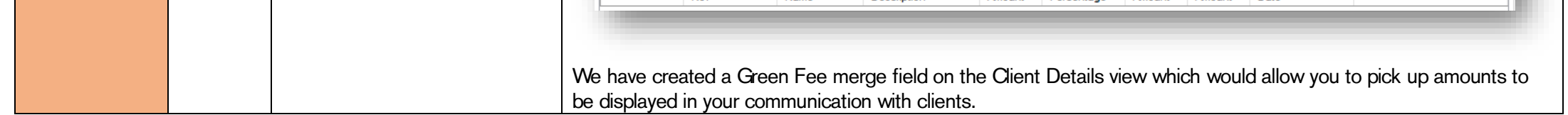

CPL Release Notes V2.59.12 - V2.59.14 v1.0 Page 31 of 31

©CPL Software 2023

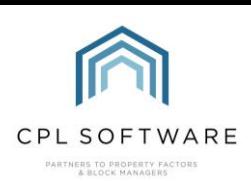

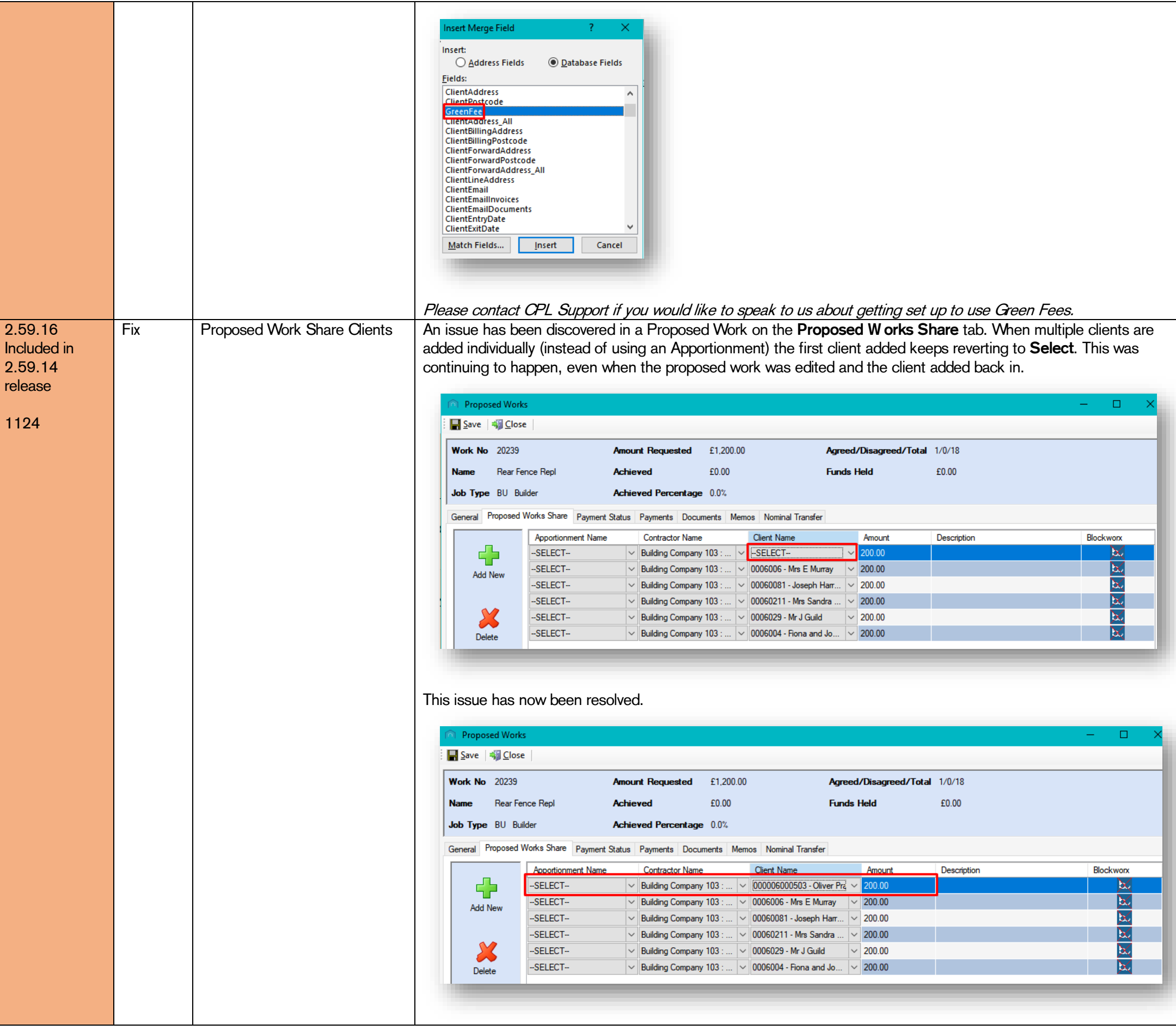

All rights reserved. No part of this publication may be reproduced, distributed, or transmitted in any form or by any means, including photocopying, recording, or other electronic or mechanical methods, without the prior written permission of the publisher, except in the case of brief quotations embodied in critical reviews and certain other non-commercial uses permitted by copyright law.

Please note, these release notes and the information contained within is subject to change until customer-wide roll out.

Copyright © 2023 CPL Software Ltd